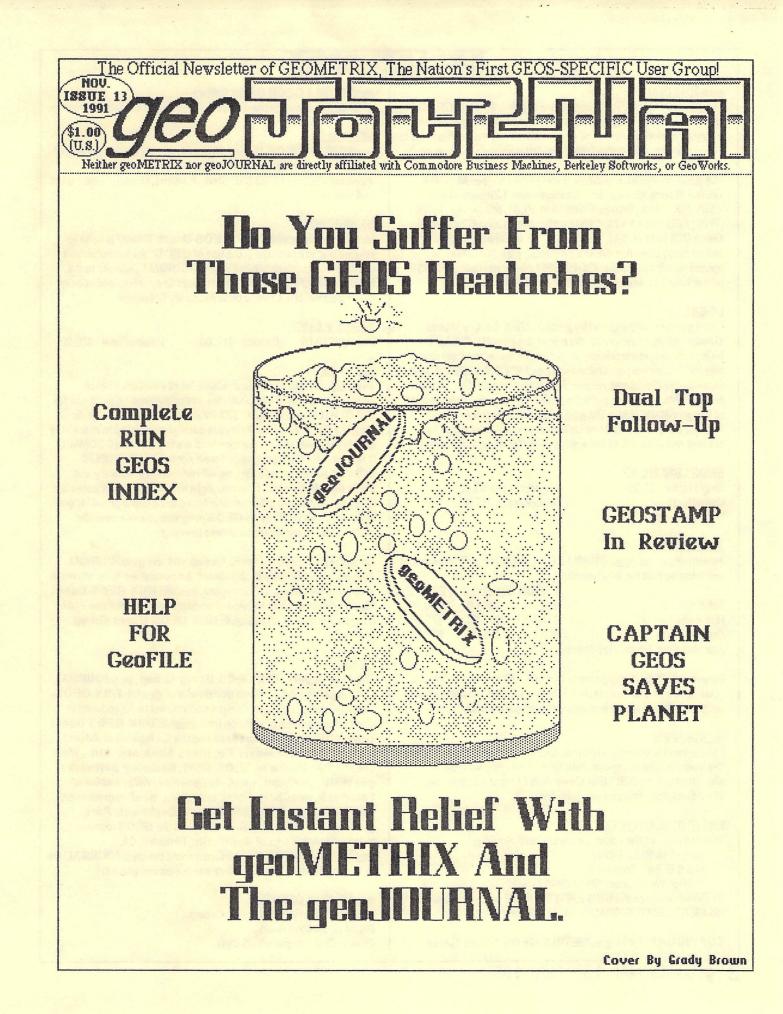

# THE FINE PRIN

#### **geoJOURNAL**

The **geoJOURNAL** is the newsletter of **geoMETRIX GEOS Users Group**. The **geoJOURNAL** is published approximately every 2 months and sent to all current members, subscribers and to various user groups through the Newsletter Exchange Program.

The geoJOURNAL is published and printed by geoMETRIX GEOS Users Group, on a Commodore 128 computer, 2 1581 disk drives, Super Snapshot v5.22, M3 mouse, 1764 (512K) REU and a 1670 (1200 baud) modem using GEOS v2.0, GeoPUBLISH v1.0(b), GeoPAINT v2.0, GeoWRITE v2.1, as well as many other fine GEOS products. geoJOURNAL is printed on a Panasonic KX-P1091 i printer using an MW-350 printer interface and an Epson FX-80 DS printer driver.

#### LEGAL

Entire contents copyrighted by **geoMETRIX GEOS Users Group**. All rights reserved. No part of the **geoJOURNAL** may be reproduced, electronically stored or distributed in whole or in part without written permission from **geoMETRIX GEOS Users Group**. We disclaim all responsibility to return unsolicited matter, and all rights in portions published thereof remain the sole property of the **geoJOURNAL**. The **geoJOURNAL** assumes no responsibility for errors or omissions in editorial or advertising content and does not assume any liability for advertisers' claims.

#### SUBSCRIPTIONS

Single Issue - \$1.00 Canada - \$6.00 U.S. funds only 6 issues U.S. - \$5.00 Other Areas - \$12.00

#### ADYERTISING

Advertising in the geoJOURNAL is available at the following rates and must be paid for, in advance.

|                           | 1 ISSUE | 3 ISSUES | 6 ISSUES |
|---------------------------|---------|----------|----------|
| Full-Page                 | \$20.00 | \$50.00  | \$100.00 |
| Half-Page                 | \$15.00 | \$37.50  | \$75.00  |
| Quarter-Page              | \$10.00 | \$25.00  | \$50.00  |
| Ask about our Advertisers | Special |          |          |

Ask about our Advertisers Special.

Do you write **GEOS** programs or build **GEOS** hardware? Would you like new or wider exposure? Why not send us a sample of your program or hardware for a review in the **geoJOURNAL**.

#### DEADLINES

Please send in your copy two months before the issue you would like your material to appear. Articles and Ad copy must be submitted in **GeoWRITE** or **GeoP AINT** format and must be **GEOS** related. Write for our guidelines.

#### EDITORIAL OFFICE

You can contact the Editor, Grady Brown by writing: **geoJOURNAL** Editor 816 S.E. Polk Street Camas, Washington 98607-2240 U.S.A. Or E-Mail Grady on the **BBS ENTERPRISE** at (503) 245-8735 (#6 METRIX EDITOR/GRADY), or Q-Link (GradyB3).

COPYRIGHT 1991 geoMETRIX GEOS Users Group

#### geoMETRIX GEOS Users Group

geoMETRIX is a Portland-based, international GEOS user group.

#### MEETINGS

geoMETRIX GEOS Users Group meets on the 3rd Sunday of everymonth from 4:00 pm to 8:00 pm. Meetings are held at *Pietros Pizza*, 12222 S.E. Stark, Portland, Oregon. Come on in and visit us.

#### MEMBERSHIP

Membership in **geoMETRIX GEOS Users Group** is open to anyone that is interested in the use of **GEOS**. As a member you get a 6 issue subscription to the **geoJOURNAL**, access to the **BBS ENTERPRISE**, special 'Members Only' offers and access to the **geoMETRIX** Public Domain Library Collection.

#### YEARLY DUES

U.S.A. -\$10.00 Canada - \$12.00

International - \$20.00

#### LIBRARY

The **geoMETRIX** library is available for all members at each meeting or by mail. To help with the costs involved we must ask for \$10.00 in U.S. and Canada. \$20.00 in other areas. (U.S. funds only) All programs in the library are carefully screened to make sure all programs released to our members are in the PUBLIC DOMAIN. If for some reason a program is found not to be in the PUBLIC DOMAIN, please let us know, we will remove it immediately and notify the membership. If no copyright notices, names or dates are listed we disclaim all liability if later found to be copyrighted. If you have any PUBLIC DOMAIN **GEOS** programs, please consider adding them to our library for others to enjoy.

geoMETRIX GEOS Users Group and the geoJOURNAL support the Software Publishers Association in its efforts to stop software piracy. In this regard, geoMETRIX GEOS Users Group does not allow copying or trading of commercial non-Public Domain software at any geoMETRIX GEOS Users Group meeting.

#### LEGAL

The name geoMETRIX GEOS Users Group, geoJOURNAL and the gM and gJ logos are trademarks of geoMETRIX GEOS Users Group, Portland, Oregon and may not be reproduced or used without written permission from geoMETRIX GEOS Users Group. The name Conmodore and the C= logo are registered trademarks of Conmodore Business Machines, Ltd., West Chester, PA. The names GEOS, BSW, Berkeley Softwroks, geoWrite, geoPaint, geoCalc, geoFile, *International* FontPack, geoChart, FontPack *Plas*, geoProgrammer, geoBASIC, geoPUBLISH, geoDex, DeskPack *Plas*, geoMETRIX GEOS Users Group and the GEOS logo are registered trademarks of GeoWorks, Berkeley, CA. geoMETRIX GEOS Users Group and the geoJOURNAL are in no way affiliated with the above mentioned companies.

#### geoMETRIX OFFICE geoMETRIX GEOS Users Group

20224 S. Sprague Road Oregon City, Oregon 97045-9641

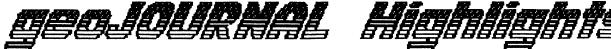

### Table of Contents

### **Departments**

| EDITOR'S NOTES               | 4  |
|------------------------------|----|
| President's Corner           | 5  |
| ReferenceRoom                | 6  |
| Geo Miot                     | 8  |
| Birthday Wishes              | 13 |
| GEOHIGHLIGHTS                |    |
| geoMETRIX and the geoJOURNAL |    |
| bring us all together        | 22 |
| geoJOURNAL Index             | 26 |

### Feature Articles

| BEGINNERS COLUMN                    | 7   |
|-------------------------------------|-----|
| FONTMANIA                           | 9   |
| GeoBasie                            | .11 |
| Dual Top Follow-Up                  | 12  |
| RUN Q-LINK SURVEY Part Two          | .13 |
| Where No Lycanthrop Has Gone Before | .16 |
| Up Close and Personal               | .17 |
| RUN GEOS INDEX                      | .18 |
| Getting Around in geoFile           | 23  |
| Secondary Sort Fields in geoFile    | 23  |
| GEOSTAMP: More Fun from Ferguson    | 24  |
| GeoBasie Programming: SYSINFO       | 25  |

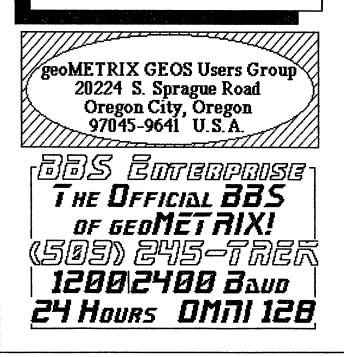

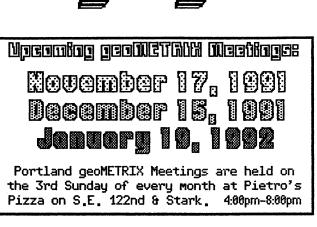

#### **DISCLAIMER**

geoJOURNAL on occaision publishes information relating to hardware enhancements, projects & techniques, and software patches.

Because of possible differences in quality and conditions of materials and workmanship as well as with various hardware and software configurations, geoJOURNAL & geoMETRIX GEOS Users Group disclaim any and all responsibility for the safe and proper functioning of reader-built projects or programs run based upon or from information published in our publication.

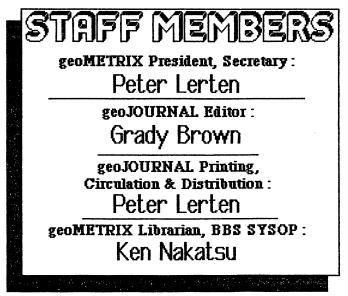

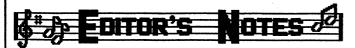

Happy Holidays and welcome to the last geoJOURNAL issue of 1991. Another year is drawing to a close that has brought us lots of great accomplishments to Commodore GEOS.

Those of you that have been subscribers since 1990 know what I mean. For those that don't know I'll elaborate a bit. Melvin Montgomery offers kits to upgrade your REU up to 2-Meg in size and now offers an upgrade to the GEORAM from GeoWorks. He also offers an add on Real Time Clock (RTC) or SmartWatch in a couple configurations for your C64 and C128 keyboards. Raymond Day also does REU upgrades and from the messages on Q-Link are both of good quality. NewTools2 by David B. Ferguson expanded the outer edges of GeoPaint with his Desk Accessory that will manipulate text and graphics like no other graphics program. geoMETRIX met and joined forces with a YERY LARGE GEOS group in Germany for program and information exchange. We learned about GEOS directories with Hank Wilkinson of Anticipatory Design Sciences. Then when we were all getting used to the GEOS deskTop, Creative Micro Designs (CMD) came out with a new way to view and access files with its The gateWay. A new and more powerful filepad. CMD also came out with its long awaited RAMLink, RAMCard, and RAMDrive giving us fast REU access speed with battery backed 'permanent' Memory expandable up to 16-Megs. We have also seen (finishing with this and the next issue) the geoMETRIX Flyer Contest with lots of prizes to win. From a 'geoMETRIX membership' upwards to a '\$100 gift certificate' from TENEX Computer Express. We have learned (on the personal side) more about many GEOS personalities such as Ken Nakatsy (our very own geoMETRIX SYSOP and Librarian), Terru Witter (the author of our Geoldiot! column), Nate Fiedler (the master programmer behind geoCANYAS, Find File, Login2 and many more) and Jim Caldwell (the author of our GeoBasic column). Within our continuing columns from Dick Estel (FONTMANIA!) and Steve Wehner (BEGINNERS COLUMN) we have learned about many day to day uses for GEOS as well as how to spruce up an otherwise plain document with graphics and fonts. Our newer column has and will take us down the path of programming GEOS applications with GeoBasic in the GeoBasic Column by Jim Caldwell. We have read great little hints and new uses for our favorite programs. And we're not stopping there so stay with us. Next year will be just as spectacular and ever changing as this one and you'll be in the know only if you subscribe and renew with the geoJOURNAL.

We've had a good response to the geoMETRIX Flyer Contest with some pretty interesting and very imaginative flyers coming in from all over. Thank you. This issue marks the deadline of the contest and we're sorry to say that it is now over. We will not accept any more flyers for judging after November 17, 1991. Of course if you still want to send us your flyers we may use them in the future. We just cannot award you any prizes. The judging will be done on the 17th at the geoMETRIX meeting at Pietros Pizza 12222 S.E. Stark, Portland, Oregon. We will meet from 4:00 pm to 8:00 pm and hope to see everyone that can make it there for the judging. Everyone present will be eligible to vote except Pete, Ken and I. We will announce as well as award the winners in the next issue of the geoJOURNAL.

I would like to take this time to mention a few things that we may have taken for granted lately. First off let me thank the management and employees of Pietros Pizza for the fine food and service we've received as well as thank them for the free use of the meeting room. That's right folks, FREE. This is another way we've kept our overhead down. No room rental fees. Pietros makes their money by the food and drinks we buy so remember to show them our support by purchasing meals from them at the meetings as well as other times too. THANK YOU PIETROS GOLD COAST PIZZA COMPANY!!! I think that we also take Pete and Ken for granted. They are both running their portion of geoMETRIX out of the goodness of their heart with no renumerations in any way. They have a full time life away from the group but yet they have the awesome responsibility of keeping their part of the group running smoothly. And yes, we are ALL overworked. But, we do this because we believe in GEOS and want to help others believe in it too. Thank you Pete for starting a group such as this and thanks Ken for keeping up the library and allowing us access on your BBS ENTERPRISE as well as suppluing me with great covers each issue.

For those of you that are interested in writing something for the geoJOURNAL or creating some graphics for us or even advertising in the geoJOURNAL here are a few of the future deadlines for publication. For more details on our submission requirements send an SASE to:

#### GEOS BACK SCRATCHERS BOOKLET 20224 S. Sprague Road Oregon City, Oregon 97045-9641 U.S.A.

Here are the dates for upcoming issues: geoJOURNAL 15 January 19, 1992 geo IOURNAL 16 March 15, 1992

| geoJOURNAL 16 | March 15, 1992 |
|---------------|----------------|
| geoJOURNAL 17 | May 17, 1992   |

Some of our authors have asked what it is you the readers would like to see and read in their columns and I would be interested to find out too. Drop us a note and let us know what you would like to see. Address it to the geoJOURNAL address with the name of the column you're specifically writing about and we'll forward it to the correct person. Also remember to send us your list(s) of GEOS programs you'd like to see written in the future. We'll publish them in the January geoJOURNAL and send a copy of the article to all the programmers we know of, with hopes that some of these will become a reality.

Let's get right to the heart of this issue of the geoJOURNAL. The President's Corner fills us in on 'The State of geoMETRIX' and Ken tells us which programs have been added to the library (available from either Q-Link or the BBS ENTERPRISE). Ken also brings us an update to last issues Dual Top review bringing us up to version 2.5. Dick Estel in his FONTMANIA! column explains font ID numbers. Steve Wehner (and his son) explain that kids also can use GEOS. Terry Witter celebrates his first anniversary with geoJOURNAL in his Geoldiot! column. This issue we give you an index of GEOS programs and articles published on and in ReRUN Disks and RUN Magazine as well as special GEOS disks. We have much more so keep reading and enjoy.

--Grady Brown

ଷ୍ୟୁମ୍

President's Greetings fellow geoMETRIX Corner to assess where our users group is currently, and also some of the plans we have for the future. I'm going to talk in fairly broad terms, but with some items there will be more information in a future issue of geoJOURNAL.

First off, I'd like everyone to be aware of how many people belong to our group, and also more specificially, where they are located. Of course the majority of our members are located in the United States, but we ARE an International group, in the biggest sense of the word. We currently have several members in Australia, along with two members in England. We have one member in New Zealand, another in Sweden, one in Norway, and also in Holland! Currently we have a total of thirty-six members in Canada, with the majority of them in the Ontario area (home of TPUG). We have worked out an exchange with two German GEOS Users via Geos Users Club. At current count we send out about 450 copies of geoJOURNAL, with almost 400 of them going to members. As one of our 'founding fathers', Bryce, stated recently, "hard to believe it was just you and me back at the beginning, Pete". I have to agree with him (for once).

I'd like to hope that most members have the same wish that I do, that is to see the geoJOURNAL, our Flagship publication, continue to improve. To that end, we have been discussing ways to make that happen. As many of you can imagine, the ten dollars we charge, per year, is just enough to meet our expenses. If we are going to move forward, and turn the geoJOURNAL into the World Class magazine, I feel it can be, we are going to have to increase dues. At

the time you are reading this, dues will stay the same, but very shortly into the New Year, plan on seeing a new fee structure. We feel this is going to be in the best interests of the group, and trust you'll understand.

Now, continuing on about my favorite magazine, geoJOURNAL, we have had quite a few requests for back-issues. You will be pleased to hear that shortly after the New Year, we are planning on releasing "geoJOURNAL Compendium #1", which will contain Issues #1-7 in their entirety. Rather than continuing to advertise seperate copies of these issues, it will allow new members to purchase them, but make things a bit easier on our end. We haven't set a price on this yet, but it will be very reasonable.

I'm going to take this time to give a well deserved THANKS!! to my two best friends, and geoMETRIX staff members, Grady Brown and Ken Nakatsu. Without these two guys by my side, I know we would not have progressed half as far as we have. Grady is an outstanding Editor, and can take full credit for each issue of geoJOURNAL, from cover to cover. And speaking of covers, Ken is our resident in-house artist, as attested to by the two most recent covers in geoJOURNAL #11 and #12. I'm always in awe of folks with real talent, and ladies and gentlemen, we have two of the BEST here on our staff. Also we have to add to Ken's duties, the BBS Enterprise, and the Library,

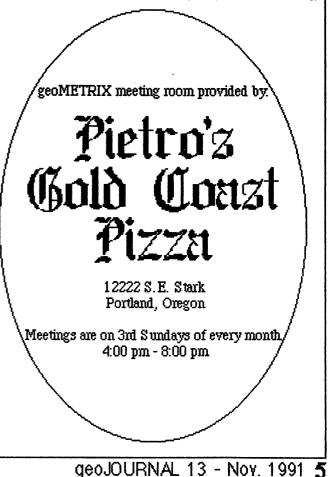

where does he find the time to "hack" on his C128?

I'm going to talk here a bit about the state of 8-bit computers in general, and more specifically, the current state of GEOS. As you are probably aware, Berkeley Softworks, has moved on to write software for the IBM market. Now, from a money standpoint, you can understand their move, they ARE in business to make a profit. So now we, GEOS C64/128 users have to depend on third-partusoftware programmers for anything new. We have the inside track on information concerning some new and potentially earth-shattering software on the horizon for GEOS. These products will come to market ONLY if these programmers can see a reasonably sized market for their program. Folks, it's up to every one of us to encourage and take care of the programmers who are staying with us. Most of us have a bunch of both time, and money invested in our computers. It only makes sense to do all we can to encourage the GEOS programmers. geoMETRIX recently took up a collection for a shareware donation to Paul Murdaugh. author of DUAL TOP. You'll be happy to hear we sent Paul a check for \$50.00 on behalf of geoMETRIX. Those of you, in other user groups might consider truing a similar idea with uour local members.

I'll close this for now, I hope everyone has a very nice holiday season, and I look forward to a very bright New Geo-Year 1992!

| Take Care, | • |     |
|------------|---|-----|
| Pete       |   | Ø J |

Peter Lerten 20224 S.E. Sprague Road Oregon City, Oregon 97045-9641 U.S.A. (M-18)

(Attention MEMBERS: IMPORTANT, have you mailed in an Application yet?)

## YOUR MAILING LABEL

This is a sample of what your mailing label looks like. The code printed below your name and address on your mailing label tells you (and us) a couple of things.

The letter tells us who you are. The letter 'M' stands for Member, the letter 'S' stands for Subscriber, the letters 'GEO' stand for a GEOS Celebrity, and the letters 'NEP' for those receiving a geoJOURNAL subscription under the Newsletter Exchange Program.

The number after the letter is the issue of the geoJOURNAL that will be your last. If your label has the number 13, this will be the last issue you will receive unless you renew now. Don't let this happen by renewing early.

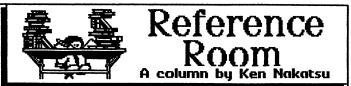

The following is a list of the latest programs that have been added to the geoMETRIX library.

| geocanvas    | New GeoCanvas Demo        |
|--------------|---------------------------|
|              | GeoCanvas Docs            |
|              | GeoCanyas File            |
|              | Find File Utility         |
|              | Find File Documentation   |
| trojankiller | Trojan Horse Killer       |
|              | Ram Disk Manager          |
|              |                           |
| welcome      |                           |
|              | Rolodex GeoBasic          |
|              | Yatzee GeoBasic           |
|              | Chutes & Ladders GeoBasic |
|              | Form Maker GeoBasic       |
|              | Star Trek Animation       |
|              | Two Meg Clear REU         |
| tunerv2.1    | Guitar Tuner 2.1          |

The above files are available to our geoMETRIX members on the BBS Enterprise (503-245-0856) and on Q-link.  $\mathcal{J}$ 

- geo TIP -

Most paper has a right and a wrong side for printing. One side of a sheet of paper is constructed to capture ink more readily than the other. The right side is easy to spot on good quality paper. holding the paper up to a light you should be able to read the manufacturers' watermark. This is the side to print on. For other paper such as copy paper, the label on the ream wrapper usuallu indicates which side is the printing side. For tractor feed paper place the box or ream with the label forward (toward the front of the printer or so you can read the label standing in front of the printer.) and load it this way. Also some manufacturers of bulk boxes of tractor feed paper have colored lines running along the pull off edges as a warning that you are near the end of the roll or box. This line is usually printed on the 'printable' side of the paper.

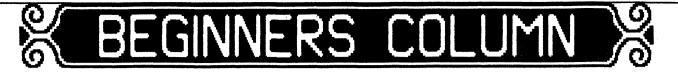

#### by Steve Wehner

Many times I get bumped from my computer. I rub my hands together in anticipation of sitting down and doing some GEOSing and in rushes my wife. "Oh, good", she says. "Your going to have to make me a place mat pattern for the Cub Scouts".

"Now?"

"I need it tonight so I can Xerox it tomorrow."

"But I was going to. . ."

In rushes my oldest son. He's 12 and wants to write a newspaper for a living.

"Dad, can I make my Matthew's Mini Newspaper?"

"Not now, Matthew. Your father is doing something for me."

"Ooooohhhhh." Matthew storms out of the room.

This scenario is probably very typical in many households with computers. In ours the familu has discovered that because of GEOS a lot of "thinas" can be made and printed. I've done newsletters Scouts, for Cub birthdau invitations for parties, helped draw maps of some the lower 48, and formatted text files

for reports. The one common link between all these things is that these were all done for kids. Upon closer examination I could see that with a little instruction I could get my kids to do the tasks themselves (I would take a <u>lot</u> of instruction for the wife, though).

I pursued this avenue with enthusiasm usually reserved for a weekend of peace and quiet. In a short time I got half of my kids (that would be 2) used to working with GEOS. It was my oldest, however, who took it to heart and writes, and types, and prints, and writes some more, and prints some more. It is his word processor and desktop publisher of choice. He finds his way around geoPublish without any trouble at all.

This leads me to the rest of this article. It was written by my son, Matthew. I asked him to describe how he uses GEOS from a kid's point of view. GEOS can be a great help to adults, but it is a life saver of sorts when it comes to getting homework assignments in on time and looking halfway decent. Now, here is a kid's POY of GEOS.

\*\*\*\*\*

#### by Matthew Wehner

Many people see GEOS as a cold, hard-to-use program that is meant only for adults. Not so! With a little help from my dad, I have learned to use this valuable tool for a variety of things. As complicated as it may seem, GEOS is really easy to use. Any kid with a mind to learn can master this program.

Learning the program is easy, but what can you use it for? I use it to write virtually all my reports and term papers for school. I can also use it to write stories, newspaper articles, and schedules. Use GeoPaint and I can

> make a comic strip. GeoPublish can be used to organize the family newspaper.

Take this example of how I put together my A+ reports on West Virginia:

First, I wrote out all the material using GeoWrite. Easy. All you do is type. I put it in Full Justification, and I used the Roma 12-point font. The material looked clean, nice, and well-written.

Secondly, I accessed GeoPublish and organized the material I had typewritten in GeoWrite into straight columns. It really looked neat. With GeoPublish, I can make my columns any size I want and put

my text in any place on the page. With a Paint-scrap utility, I can put pictures on the page. I can overlap pictures, text, and lines. I can choose whichever font I want the text to be. If all the text doesn't fit on one page, the program will automatically continue on the next. When I am finished, the written material looks excellent.

I thought it would be nice to have a map of West Virginia enclosed in the report, so I simply went into GeoPaint and drew away. I used a template to put over the picture so it was easier to draw. After the outline was done, I took the pattern selector and and created an area that looked like trees for Monongahela National Forest. I took the text tool and labeled everything.

After the whole thing was finished, I handed in my report with confidence and the feeling that the report looked exceptional and well-prepared.

So you see that a magnificent report can be prepared using three easy-to-learn utilities. GEOS is not just for grown-ups; it's for kids, too! Parents, if you have GEOS, introduce it to your child. Teach him or her how to use it. It will come in real handy in the future.

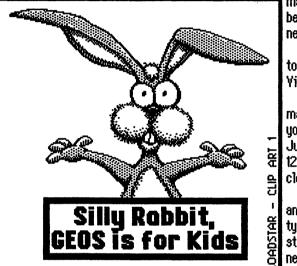

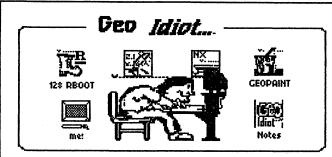

By Terry Witter

Anniversary Special....

**Whooooa!** I've just had a look at the 'ol GEO-calendar and, despite the fact I'm a year older (...which, by the way, doesn't 'neccesarily mean' wiser...) guess what I found it says??? To start with, it's informed me of several things... **THE MOST IMPORTANT OF WHICH ARE**: 1) The fact we, the gang at geoMetrix, are still 'gaining'- both in new members- and "notoriety"... 2.) That our GEOS environment continues to be 'the' place for groundbreaking programming... 3.) Since I got my 1750 REU 'bumped to 1 meg', I've nearly Geoldioted myself to death!!!... and 4.) 'This' issue of the geoJournal, marks the first anniversery of the 'geoldiot' column !!!

This past year I've made many discoveries with regards to the program GEOS... (Nothing "earth shaking" mind you.... mainly 'idiot' fodder... )... and, I've also become aware that 'unique phenomenon' which amounts to something even more special: namely **YOU**, my friends, and the binding 'tenacity' which unites the 'dedicated' band of Commodore 64/128 users all around the world !!!

So... what do ya think, gang??? - (Personally, with the exception of no. 3, I feel the future, for all us eight-bit "Idiots" out there, will bode us well!!!) -

That is, if we keep our collective, (8-bit), fingers crossed!!!

til next time...

*[*7 <del>]</del>

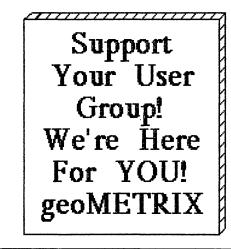

8 geoJOURNAL 13 - Nov. 1991

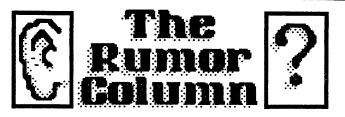

This is a collection of some of the best and juciest rumors we have heard. **geoJOURNAL** wants to keep you on the cutting edge.

**DISCLAIMER:** This column consists COMPLETELY of unverified RUMORS. And as such, they should not be treated with any amount of seriousness. These rumors may be true, but since they are unverified, they might be completely false. Please do not make any major decisions based on this information, as it might lead to undesireable circumstances.

- According to COMPUTE August 1991, Pg 16, FEEDBACK Column, the Software Rental Amendments Act of 1989 (Public Law PL650) actually did pass and go into effect December 01, 1990. "This Law prohibits '...the rental, leasing, or lending of commercial software without the express permission of the copyright holder..."
- Scott Resh, author of many GEOS programs found on LOADSTAR disks has said he "...might upload some DA's or applications from the disk..." He is speaking of GeoPower Tools and Q-Link.
- \*A wizard at GEOS programming and Commodore hardware recently wrote on Q-Link regarding the jittering mouse syndrome. "The mouse begins jittering because of it's being too sensitive to heat. Honestly, when I had the Hong Kong mouse, I had to put the mouse in the freezer for a couple of minutes to cool it down so I could continue working!" Apparently the 1351 stamped 'Made In Japan' does not have the heat problem. Only the 'Made In Hong Kong' version.
- \* Those that do not renew their geoJOURNAL or geoMETRIX memberships will miss out on some spectacular stuff in the coming months. Don't let that happen. Renew now.
- \* We have been told that GeoBasic is quite close to being compatible to GW BASIC found on IBM computers and that it might be possible, with a few changes to the programming language, to write programs that can be interchangeable between Commodore and IBM.
- \* Someone will become a little bit richer with the mailing of the next issue of geoJOURNAL. This of course will all be possible for those that have entered the geoMETRIX Flyer Contest. Stay tuned...

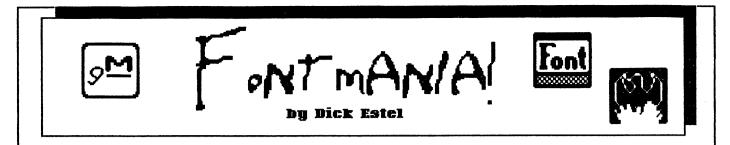

#### **COPING WITH FONT ID NUMBERS**

(A slightly different version of this article originally appeared in GeoWorld Magazine)

We have millions of people in the world, but relatively few names by which we are identified. To get around this, the government and most of the businesses we deal with identify us by a unique number. Even so, duplications sometimes occur in error.

The same problem can exist in the GEOS world when an application calls for a font. Although the programmers at Berkeley Softworks identified fonts by number, nothing was done to prevent assignment of duplicate ID numbers. And since the maximum font ID number is decimal 1023, duplication is inevitable as the number of fonts increases. (I have encountered fonts with higher ID numbers that work fine, but most font editors will not accept a higher number.)

The situation was made worse by the method used by the geoFont program, which shows only the low byte (last two digits) of the four-digit hexadecimal ID number. This forced font designers using this program to assign a number between 0000 and 00FF, which translates to 0 to 255 in decimal. Thus four or five hundred fonts were created using only the first 255 available ID numbers.

Most of the time the end user could care less what the font ID number is. You click on the desired font name, and that's what you get. But if you have two fonts with the same ID number on your disk, GEOS will use the first one, regardless of what you had in mind.

Here are some suggestions to deal with the problems relating to font numbers: If you are creating fonts, use decimal ID numbers of 300 and above. This will greatly reduce the chances of duplication, although there are many fonts with these numbers. At least you can avoid using numbers like 00AD (173) which has been used at least 15 times or 0068 (104) which shows up six times in my collection. Also don't use 400, 500 or 1000, which have been assigned to a large number of fonts. By the way, you CAN'T assign an ID number higher than 00FF (255) with geoFont, since it will only accept two characters. For users who have two favorite fonts with the same number, simply use a font editor or an ID edit program to change the ID number. After all, even when you have over 1,000 fonts available, as I do, you probably will use only a dozen or so for most of your work. The early version of Jim Collette's Font Editor (2.2) is available on Q-Link. Although it does not have all the features for creating and editing fonts that are found in the later commercial versions, it is certainly adequate for changing ID numbers. There is also an ID edit program on Q-Link that runs from BASIC.

The problem with ID number duplication has gone on too long to be undone. The best solution is to be aware of it, and have the tools to change ID numbers where necessary.

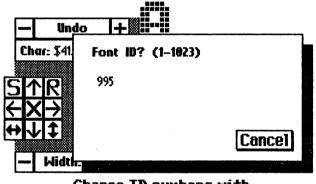

Change ID numbers with Jim Collette's Font Editor

#### SOMETHING ELSE:

I'm looking for ideas for this column. What would YOU like to know about fonts? Write me at 3487 E Terrace, Fresno CA 93703 or leave EMail to DickE on Q-Link.

Robert A. Stanley, 1412 Carmel Blvd., Zion, IL 60099, is offering his "Hot Fonts" disk for \$8. Two very nice sample fonts have been uploaded to Q-Link:

> Der Aaterland – An old German Sthle font

RSVP - A Script font

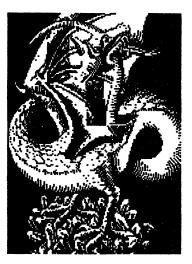

At Rainbow Software, we've made an art of collecting MACINTOSH files to convert to GEOS, combing the world for the very best in graphics, clip art, and full-page pictures. Hundreds of geoPAINTs, converted straight from hi-resolution MacPaint files.

- ANBOUL

From cartoon characters to movie posters to bathing beauties, there's something to suit all types of people of any age.

Here at Rainbow, we realize that finding good pictures can sometimes be tough, so we've saved you that part of the trouble... The next step is up to you

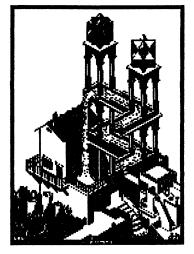

FTUARE

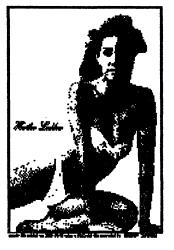

We've created a catalog of miniaturized duplicates, giving the closest representations of the files without actually handing them to you, so it's easy to choose which pictures you want. Still want more?

As an introductory offer, we will give you a 2-disk sample set of geoPaint files, right along with our catalog, for a special price of just \$5.00.

But if you really don't want the sample disk, we can still give you the catalog for \$2.00. (Postage & Handling)

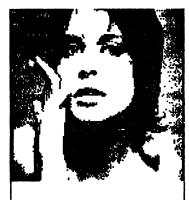

Mail Check or Money Order (or requests for info) to: Rainbow Software 20224 S. Sprague Rd. Oregon City, OR 97045-9641

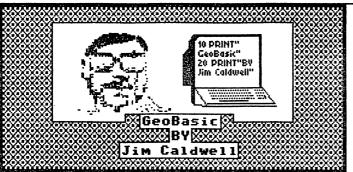

First there was GEOS, then there was GeoBasic, and now ye can write GEOS programs, and it was good, or something like that.

For those of you who are new to GeoBasic or haven't ordered it yet, there are suggestions I wanted to pass on to you that you should Know about.

When you first get your copy of GeoBasic, like other GEOS products you should take the Master disk and make a copy of it right away, and you should never use the master disk except to copy stuff off of it. Since GeoBasic does not have to be installed, you can start using the copy disk right away with either GEOS 64 or GEOS 128 (or both if you have both). You won't have to worry about the serial numbers of any system you might have since it can be transported from one system to the next.

What you will get on the Master disk is the GeoBasic main system, which is a completely contained system which has a screen editor much like the normal basic screen but it has additional features that can be accessed from the menu at the top. It also has a series of extra built in editors to create special features for your programs such as pull-down menu's, or an editor to easily create Sprites (never again poke in sprite information), you can also set up you own loons that you can use to access features in your programs by clicking 'ON' the Icons. With the Bitmap Editor you can create or import High-Res graphics pictures to be used in your programs. Also there are a variety of Dialog box's that you can use, there is a Dialog box editor that you can make your own custom made Dialog box's, the editor is guite flexible and you can make them do exactly the things you want, which also can include your own bitmaped pictures just like dialog box's you might have seen in some other GEOS application programs. I will talk about the best way to use these features in future articles.

When you first go into the editor you will be given a Dialog box just like GeoWrite asking if you want to Create or Open an existing file or to Quit to the DeskTop. After you give it a name for your program Like GeoWrite, it will open a file which links the system to a VLIR file on the disk with the name you gave it. So you will not have to do an actual save function anymore.

When the GeoBasic Editor Screen comes online you will notice that it looks a lot like the normal Low-Res screen that you find on the C-64 and 128, it will be same

colors that you set up with the Preference Manager, if you chose light colored background and dark colored mouse, the screen of the Editor will be light colored and the Cursor will be dark and so forth. The Editor works also a lot like the normal Commodore Screen editor as well. There are some improvements though, like for instance you can take the pointer and move it to a spot on the screen and when you click on, the cursor will move to the spot you pointed at, it works the same as the point and click feature as other GEOS programs. Plus to some degree the editor will check the SYNTAX of your commands, the way to make sure you typed them in correctly is type in your basic lines in lower case, list the line and if the command comes out in upper case then you typed in the command correctly. In some cases it will actually come back and tell you that you have typed in something wrong, one example if you type in a duplicate LABEL NAME, I will tell you about label names in One thing the Editor does not like is if a future article. uou start tuping something a few spaces from the left side of the screen like an Immediate mode Command such as LIST or RUN, normally you can do this with the normal 64 screen editor, but this system doesn't like it and will give you a SYNTAX ERROR. So if your like me and got into the habit of typing your commands where the cursor lands, I hate to tell you but you'll have to clean up your act with this editor.

There is one function in the file menu that has something of a major BUG that I have to tell you about. It is something that I had thought had a problem before and it was only recently confirmed to me (thanks to info Grady Brown sent me that he got from Q-Link). One function you should NEVER USE is the UPDATE feature, unfortunately it DOES NOT WORK right, it corrupts the file on disk so that you can never change the file again, in fact if you try to change your program you can lose if not the end, but the whole program. They suggest in this information that the best thing to do in place of the UPDATE feature, is to run your program before you QUIT or CLOSE your file, even if uour program doesn't work uet. I am a little hesitant about that suggestion though, Because of problems I have had, it is possible that is the best way to OVERCOME the UPDATE BUG, and I never rule out any information. My feeling has always been though, that you should if possible always tru to make a BACKUP COPY of your programs before you try running them, especially because this system is so touchy, I say this because only a little over a month prior to this writing I muself ran a program that I had spent several hours making changes to, I was anxious to see what my changes looked like, and I got careless and I didn't make a backup, the system crashed for some reason, and when ! got back into the program file, the program was corrupted because of the crash and I lost a lot of my new changes. What I myself Usually like to do before I CLOSE or QUIT from GeoBasic, is before I leave the editor I LIST mu program from the beginning and let the listing complete itself to the end, that way I can see if all the lines are there, if the program is bigger than what is in memory (which is what a lot of mine become), in order for the program to display the entire file, it has to put what is memory on disk, performing sort of an UPDATE function in itself. This may not be what everybody will suggest, but ever since I have started doing this, I very seldom lose any Basic code now, But try out both ideas and stick with which ever one that works the best for you.

Also unless you are a super forgetful person and tend to delete things off your disks by accident, another thing you should NEVER do is to WRITE PROTECT your GeoBasic Source Code files (it doesn't matter if you do that to the Application program version) NOR should you try to load a write protected program into the editor, although it will let you list and print it, you can have some strange if not disastrous results if you forget and try to modify it EYEN A LITTLE. To make sure a program you have isn't write protected, while at the deskTop, highlight the loon bu clicking it 'ON' once, go to the deskTop file menu and select the info function from the submenu, a dialog box will show up and below the word modified which is followed by a date, you will see a box and the words Write Protect, if the box is a solid color it is set on, to turn off the write protection point at the box and click, you should then see an empty square box, then point and click at the close file icon at the top right corner to return to the deskTop

Some more new information about GeoBasic, in the new Sept/Oct 1991 issue of RUN, GeoBasic is now listed at only \$29.95 down from \$34.95. If you have been putting off getting it, now is the time to do it, at that price you can't go very wrong.

Next time we will look at the LIST command and an UNDOCUMENTED command called 'FIND'. Until then, Happy programming---Jim Caldwell

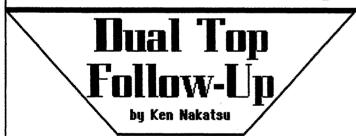

In the last issue 12 of the geoJOURNAL I did a review of . Dual Top 2.0. Since then Paul (Red Sonia on Q-link) has released a 2.5 version of Dual Top. The following is a list of welcome fixes and modifications straight out of the 2.5 documentation followed by some personal thoughts.

#### New Features for 2.5

Why 2.5? Frankly 128 Dual Top 2.0 was a bust. I was just in too big of a rush to get it out. Well here it is again with a couple of more months of work. I think you will find a world of difference between 2.0 and 2.5.

This is a list of the new features of DT 2.5

- 1. Copy routines have been repaired. I have tested the new routine for a month copying hundreds of files of all types from one drive format to another. They are rock solid.
- 2. In response to user request, I have added more information to the windows. The Kbytes free and used are now displayed at the bottom of each window.
- 3. In response to user request, when you exit Dual Top you are no longer forced into drive A:. If you have your ram drive as A: or B: then Dual Top will force the system to search the Ram drive first for the Desk Top.
- 4. For increased compatibility with non geos disks a filter has been installed to remove any non printable characters from the file names. They are replaced with an "\*". This was necessary as those characters caused system errors when they were printed.
- 5. In response to user request, I have installed a BASIC loader. You can now load any non geos file that has a "PRG" file type. I was not able to achieve 100% success with choosing the correct load command but I have achieved much better results than the Desk Top.

Here are the rules Dual Top uses to decided how to load a CBM PRG.

- Checks to see if the file loads at \$1cO1. This is the normal load address for 128 basic programs. This type of file will be loaded with a 'RUN"NAME",U#' command.
- Checks to see if file loads at \$801. This is a 64 basic PRG and will be loaded by using the "RUN"NAME",U#" command.
- Checks if the file loads at \$401. This is a vic basic PRG and will be loaded by using the "RUN"NAME",U#" command
- If the file does not load at any of the above addresses it will be loaded with the BOOT"NAME",U# command.
- You should not try to load CBM programs from a 1571 double sided disk as Geos forces the drive into 1541 mode on return to Basic. I was unable to get around this, sorry.
- In response to user request, Dual Top will now give you the option of formating 1571 disks as single or double sided, and now correctly erases double sided disks.
- 7. In response to user request, more keyboard shortcuts have been added. See Page 4.

#### Excerpt from page four:

- C). Other c= shortcuts
  - c= P: This will load a preference file from the disk in the source window
  - c= ' ': (Space bar) Toggels source and Destanition windows
  - c= A: List the files in drive A: in the sourcewindow
  - c= B: List the files in drive B: in the source window
  - c= C: List the files in drive C: in the source window

#### D). Basic load command override.

**"R"** is used to override the boot command when a CBM program is loaded.

**Example**: If you are loading a CBM application that loads at an address other than \$1c01 (Start of BASIC) Dual Top will use the boot command to load it. This is not always the correct command to use, so if you know the file needs to be "RUN" instead of "BOOT"ed hold down the "R" key while double clicking on the file name and boot command will be disabled.

#### **COMMENTS**

A fix that wasn't mentioned on something that I discussed in the last issue is you no longer have to wake up Dual Top when you return to it from an application. It used to be that Dual Top would not always accurately reflect the state of the window headers. This is no longer the case. The source window is the source window and the destination window is the destination window now whether you wake them up (by clicking on the source window first) or not.

Aside from the welcome improvements that were made. The docs still say that the windows will continue to move down or up the directory list if you hold down the mouse button when your cursor is on the arrow gadget. To this day I have not been able to get Dual Top to do that.

If you use Dual Top 2.5 it's worth your donation. Thanks to developers like Paul, GEOS is still ticking, and we still have developments to write about. ggg

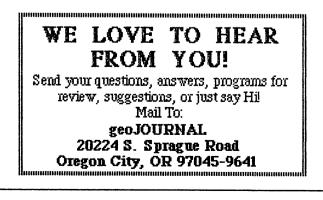

## RUN – Q-LINK SURVEY Part Two

In geoJOURNAL 12 we looked over the RUN survey on Q-Link. RUN has added additional information to their findings and posted them in the RUN Magazine section so we are happy to bring you more of these findings relating to GEOS.

In this second part they report to have received over 240 responses to their questions. The percentages come from the total responses to each question.

The average Q-Linker uses GEOS (82%) with a mouse (70%) and REU (64%). Only one-quarter of Q-Linkers (26%) attend user group meetings. Most users are interested in purchasing new products... Q-Linkers are very interested in both GEOS (18%) and C-128 (4%) coverage in RUN. Users are more interested in productivity than games.

Again I can't stress it enough, Q-Link and RUN are both very good sources of GEOS programs and information.  $\mathcal{D}$ 

# **Birthday Wishes**

The staff of the geoJOURNAL extend our best wishes to the following on their birthday. It is a special day for them and they are special to us.

#### Susan Lamb 11/30 (YumaLamb) Q-Link 11/01/85 Roger lawhorn 12/29 (Roger LL) Joe Buckley 01/18 (Red Storm) 01/24 (Mink)

Are you a GEOS user, writer or programmer? If you are and would like to be listed here, let us know. If you know someone elses birthday and would like to send their name in, we'll list them too. We would like to pay tribute to you too.  $\mathcal{D}$ 

### -*s*eoTIP-

A portion of your REU is used by GEOS to store any border files, the configure file (although invisible), and all applicable file information data. This is why an REU of 512K has only 331K Free Space available.

## BEDHIBH MEHRE

This Desk Accessory for the 64 is like Mastermind from Milton Bradley. Here are the rules. "You must select a four color code to match the hidden, random code the computer has generated ... Each time you guess, the computer will give you a clue as to how close you are to the solution. It does this by placing black and white pegs in the four holes to the right of the pegs. You get 10 guesses to solve the code. The black peas indicate a correct color in the correct place. The white indicate a correct color in The indicator pegs do **not** the wrong place. correspond to the code positions..." This can be found on LOADSTAR #87. LOADSTAR: P.O. Box 30008; Shreveport, LA 71130-0008.

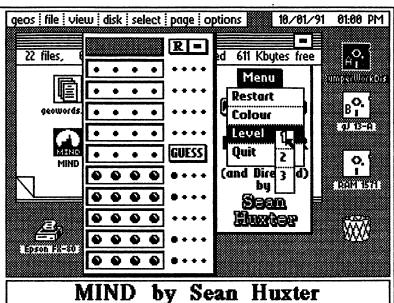

| CURRENT DISK:<br>Total files :<br>Total blocks: | 88822               | SOURCE: B - 1581<br>Target: A - 1581 |
|-------------------------------------------------|---------------------|--------------------------------------|
|                                                 | geos file disk page |                                      |
| DESK TOP                                        | EpsonMX-80          |                                      |
| GEOPUBLISH                                      | 13Edi tori al. Txt  |                                      |
| Naster 80dpi                                    | GEOSTATE91          |                                      |
| 13 - A                                          | wef. wm 9/14/91     |                                      |
| Paint-Scrap V2.1                                | Label. Txt          |                                      |
| GEOMETRIX                                       | Begin.#13.text      |                                      |
| LW_Cal .                                        | Anni versery. Spot  |                                      |
| LW_Roma · · ·                                   |                     |                                      |
| IBN9pi n80dpi                                   |                     |                                      |
| FX80 PaintPages                                 |                     |                                      |
| Uni versi ty                                    |                     |                                      |
| Epson FX-89                                     | aj's file           |                                      |
| Layout 80dpi                                    | ART#2 8/16/91       |                                      |
| Photo Scrap                                     |                     |                                      |
| Birthday Wishes                                 |                     |                                      |
| BLACKLTRS. NAC                                  |                     |                                      |
| NLQ                                             |                     |                                      |
| Epson FX-80 DS                                  |                     |                                      |
| Epson9pi n                                      |                     |                                      |
| EPSONNX805HELL                                  |                     |                                      |
| MAVERI                                          | CK F.C. by          | K.J.P.B.                             |

The MAVERICK v5.0 package contains this Application and can be run from GEOS 64 or 128 in 40 column mode. This file copier will copy all GEOS file types as well as support all three Commodore drive types. There is a limit of 128 files per disk but no limit to number of blocks selected. At the top of the screen you are given an accounting of total files to be copied and total blocks of those selected files, the name of the source disk and whether you are set up with your source drive as A or B and your target drive as A or B. You can get Maverick v5.0 from Software Support International; 2700 N.E. Andresen Road, #A-10; Vancouver, Washington 98661.

Here is another fine program from that helps us get our disk collections organized. This Application sends the directory to the printer in BSW 9 font. You can print on labels or paper and then paste this on your disk sleeve for easy at-a-glance location of those hard-to-find files. For this and more GREAT programs from Joe write to: Storm Systems; 464 Beale Street; West Quincy, MA 02169-1307 or contact him on Q-Link. His on-line name is Red Storm. He has programs published on RUN disks, LOADSTAR disks as well as his own 'Storm Systems' disks. If you don't have anything of his you are really missing out. Get in touch with him.

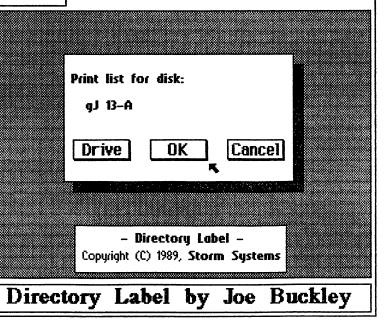

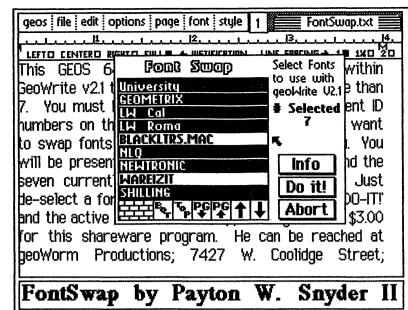

Now you can include your own images in all the documents you produce with GEOS. This ComputerEyes Driver is just like the original by Digital Vision and is for use with their COMPUTEREYES Video Acauisition Sustem hardware. As with the original system, you can adjust the sync and contrast. The images you capture through your chosen video source will be saved directly as GEOS GeoPaint documents. You are given the choice of high contrast (1 SCAN), 4-level grey scale (4 SCAN) and 8-level grey scale (8 SCAN) routines. ComputerEyes gives best results when used with a black and white or high-res color camera.

**Please Select Option** 

Test

Ouit

**Create** a stand alone animation

to desklop

an animation script

EOANIMAYOK

982∓1989₅RUN

GeoAnimator 40 by F. G. Kostella

F.G.KOSTELLA

This GEOS 64 version Desk Accessory runs from within GeoWrite v2.1. You must have at least eight fonts of different ID numbers on the disk for this to work. When you want to swap fonts just run this and you'll be presented with a box listing all fonts on the disk. the fonts active will be highlighted. To swap fonts just de-select the ones you don't want, select new ones and click on 'Do it!' You will now have a different set of fonts to choose from when you exit. Payton requests \$3.00 for this shareware program. He can be reached at geoWorm Productions; 7427 W. Coolidge Street; Phoenix, AZ 85033.

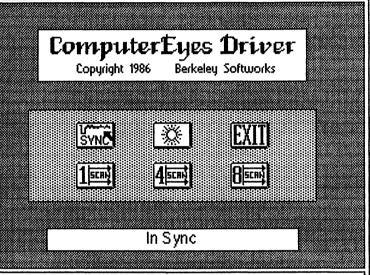

ComputerEyes by Berkeley Softworks

Here is the 40 column version (64 or 128) of geoAnimator. It allows you to create stand-alone animation from individual picture cells drawn in geoPaint and pasted into photo albums. You then use geoWrite to create a script of graphics instructions that geoAnimator reads to create your animation. You may also include music created with "G.O.Bach", another program from the GEOS COMPANION disk that GeoAnimator is from. There is also an GEOS COMPANION can be 80-column version. purchased from RUN Special products; 80 Elm Street; Post Office Box 802; Peterborough, NH 03458-9988. For a list of the additional programs on this disk see the RUN GEOS INDEX on page 18.

These programs and many more can be found in the geoMETRIX library, on Q-Link, or directly from the authors.

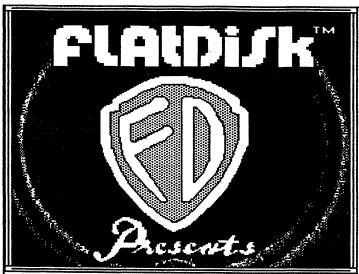

# "...Where No Lycanthrop Has Gone Before"

#### A Review by Anton (Bud) Schmidt

What do you get when...you cross a GeoBasic program with Saturday Morning Movie Serials, EC pulp style comics, a bit of STAR TREK & STAR WARS and a dash of Hollywood (old & new)? Well, folks, what you get is...THE ADVENTURES OF CAPTAIN GEOS; a comic strip/serial by Rich La Bonte of fLAtDISK Softworks.

Rich has a sense of humor and the ability to Parody that doesn't detract or degrade, but rather compliments the material that inspired the parody. His parody pays tribute to the Golden Age of Hollywood and his humor pokes good-natured fun at you, me, himself, TV, and today's Hollywood. Even his fLAtDiSK Softworks Freeware Catalogue has humor and is worth reading for that alone. Now on with... Oh Yeah, the fLAtDiSK logo looks suspiciously like the WARNER BROS. LOONY TOONS logo & Rich's theme music sounds familiar too... the show.

Follow Captain GEOS and his faithful Lycanthropic sidekick Wilbur Talbot (a friendly poke at Chewbacca of STAR WARS fame & a tribute to Lon Chaney Jr.'s Lawrence Talbot-The WOLFMAN.) and their ship the BSS Leakin' Lena, across the galaxy in their adventures TWIN GEEKS OF PLANET Z (Episodes one through three) and PHANTOM OF BROADWAY (Episode four). It is an enjoyable journey in which you meet the "TWIN GEEKS" (MAX HEADROOM clones, what would Max say?), a mysterious masked figure who looks like he stole Judge Wapner's robe. You'll also encounter digitized graphics, colors, sound & user

16 geoJOURNAL 13 - Nov. 1991

interaction; along with friendly jabs at David Lynch, Twin Peaks and the Hollywood of yesteryear.

I'm not going to give any of the plot away, you'll have to get the comics to find out. And when ya do, let us know, we ain't figured it out yet.

The ADVENTURES OF CAPTAIN GEOS are worth getting. They'll definitely give you a chuckle, if not a laugh.

"How do I get such a wonderfully non-essential item?", you ask. Well kids, here's how it works; write Rich a real nice letter letting him know what you want and he'll probably give it to you, any thing short of cash and other worldly possessions that is, at the following address:

Rich La Bonte ASAP-FDISK CDS Information Services 611 S. Kingsley Drive Los Angeles, CA 90005

As a local business man says, "FREE IS A YERY GOOD PRICE!" fLAtDiSK Softworks even pays return postage! That's right folks you read it here first, in the NATIONAL ENQUIRE... OOPS! Wrong publication. My apologies to the Editor.

If you're a GEOS user I strongly suggest you get this program. It makes a great break from the serious side of programing and it shows what can be done with GEOS aside from business & the more serious desktop publising. I look forward to reviewing more of Rich's programs in future issues of geoJournal.

#### \* \* \* \* \* \*

[Keep watching future issues of geoJOURNAL for reviews of Rich La Bonte programs by Bud Schmidt.] の日

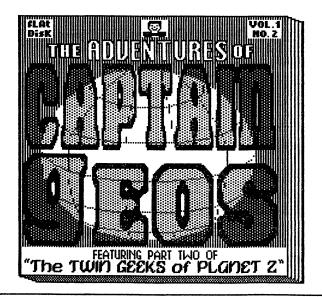

## Up Close and Personal...

### LEARN COMPUTER! GET A GOOD JOB!

I'm Rich La Bonte, I'm almost 45, and I'm really just a musician who lost his way about twenty years ago. I bought a used British synthesiser while I was playing bass in a show in New York, and I started doing little tapes of strange music to amuse my friends. About ten years after that, I bought a VIC-20 computer because William Shatner was on TV doing a commercial for Commodore, (remember that?), and they said the thing could do music. I also needed a

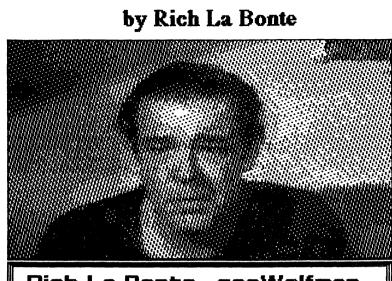

Rich La Bonte : geoWolfman..

word processor. The VIC lead to COMPUTE Gazette type-ins, (my HES wordprocessor cartridge sucked), and eventually I forgot all about what I bought it for and started doing little cartoons in BASIC. I was still a musician then, living here in Hollywood, and a record producer friend named Kim Fowley saw the cartoons and put me in charge of his video production unit. We produced about three bad videos, including one for a Fowley LP called Frankenstein and His All-Star Monster Band which I got on ABC's Friday Night Videos. I was a werewolf in the video. I did take the VIC into a real recording studio for a failed record project using an EMI music cartridge, but Commodore lead me even further astray than that:

In 1986, I bought my first C64 and 1541. A year or so later, I bought GEOS 1.2. By then I had put away my guitar and settled into real CBM addiction. I began to wonder what big computers did, so I faked my way into a job working for a Data Processing service that did contract work for L.A. County. I knew what a sequential file was, don't you see? Not to mention relative files and user files. Turned out later that the owner of the company had once been a Commodore dealer! My 64 got me my job, kids!

Now I am the SSI Appeals Project Manager by day, using a Unisys mainframe, IBM midrange, and other overrated cows. The rest of the time, I'm fLAtDiSk SoftWorks, formerly fLAtDiSk Records. I have two C64s (one in a closet at the moment, along with a turkey Direct Access I541 clone) and a 64c, two I541s, geoRAM, and my new CMD RAMLink with 1 Meg. I'm writing this under GateWay, incidentially, in a 1.3 Meg partition (combining RAMLink's RAMCard with geoRAM). geoPublish, geoPaint and various utilities are here with me.

Since 1988, I have written two full-length science fiction novels using geoWrite (both rejected so far, by Del Rey and Ace). A third, non-sci-fi novel is in progress, and I have a third science fiction novel planned when that is finished (to complete an unpublished trilogy). On the side, instead of those experimental tapes I used to do, I write programs in geoBASIC. So far I've done a series of four fLAtDiSk computer comic strips called Captain GEOS, a serious GEOS movie trivia game called Hollywood Ghost, some geoBASIC Help programs, a satirical deskTop 9.9, and a program called geoNOVEL (which is sort of a rip of Mark Jordan's BookDisk in RUN – but Mark excluded us geoManiacs from his program, so all's fair.) My fLAtDiSk programs are FreeWare, and RUN was kind enough to put some of them up on Q-Link for those who might care to explore my end of cyberspace.

A friend of mine named Teddy Flagg called last week. We hadn't seen or talked to each other for twenty-five years. Neither of us had changed much, except that we both lost hair. We especially agreed that we still don't know what we want to be when we grow up.

|                     | IEX                                                                                                    |
|---------------------|----------------------------------------------------------------------------------------------------|
| BLE LIV             |                                                                                                    |
|                     | grams                                                                                                    |
| ews * Disi          | KS                                                                                                    |
| missing out on a    | great acura of CEOC                                                                                                    |
|                     | 86 RUN began bringing                                                                                                    |
| programs. They h    | have continued to be a                                                                                                    |
| y. If you don't air | eady.                                                                                                    |
| sponding ReRUN d    | lisks. The second part                                                                                                    |
|                     |                                                                                                    |
| PAGE                | SOURCE                                                                                                    |
|                     | June 1986<br>Feb. 1987                                                                                                    |
| 50                  | 1 60. 1501                                                                                                    |
|                     |                                                                                                    |
| 50                  | June 1987                                                                                                    |
|                     |                                                                                                    |
|                     |                                                                                                    |
| · · · ·             |                                                                                                    |
| 64                  | July 1987                                                                                                    |
|                     |                                                                                                    |
|                     |                                                                                                    |
| 80                  | August 1987                                                                                                    |
| 66                  | Sept. 1987                                                                                                    |
| 00                  | 0000.000                                                                                                    |
| 110                 | Oct. 1987                                                                                                    |
| 07                  | Nov. 1987                                                                                                    |
| 02                  | NUY. 1907                                                                                                    |
|                     |                                                                                                    |
| 90                  | Dec. 1987                                                                                                    |
| 72                  | Jan. 1988                                                                                                    |
|                     |                                                                                                    |
|                     | 5.1.4000                                                                                                    |
| 76                  | Feb. 1988                                                                                                    |
|                     |                                                                                                    |
| 60                  | March 1988                                                                                                    |
| 60                  | March 1988                                                                                                    |
|                     |                                                                                                    |
| 60<br>64            | March 1988<br>March 1988                                                                                                    |
| i                   | cles * Pro<br>* Disi<br>missing out on a<br>de its debut in 198<br>programs. They I<br>y. If you don't air<br>sponding ReRUN d<br>PAGE<br>30<br>50<br>50<br>50<br>64<br>64<br>80<br>66<br>110<br>82<br>90<br>72 |

| EoNewsletter                                                                                        | <b>AUTHOR</b><br>Susan Lamb   | <b>PAGE</b><br>68 | SOURCE<br>March 1988 |
|----------------------------------------------------------------------------------------------------|-------------------------------|-------------------|----------------------|
| -If anyone in your organization owns GEOS, you don't have                                           |                               |                   |                      |
| software to publish your newsletter.                                                                | Matthew Stern                 | 100               | March 1988           |
| eoWatch<br>-Important advice on initializing GEOS 128, descriptions of                              |                               | 100               | 1.18r Cit 1900       |
| GEOS-compatible hardware and word on a geoFile update.                                              | 20116                         |                   |                      |
| eoWatch                                                                                             | Tim Walsh                     | 70                | May 1988             |
| -Berkeley introduces geoSpell, and our readers share some                                           |                               | 10                | r 10g 1500           |
| eoWatch                                                                                             | Randy Winchester              | 70                | June 1988            |
| -With Berkeley's geoProgrammer, you can create your own                                             |                               | 10                |                      |
| eoWatch                                                                                             | Susan Lamb                    | 84                | July 1988            |
| -While new enhancements are making GEOS ever more sop                                               |                               | 0.                | ong 1500             |
| original program alone has plenty of potential.                                                     | inotioatoa, the               |                   |                      |
| eoWatch                                                                                             | Marte Brengle                 | 86                | Aug. 1988            |
| -Here's an invitation to venture into the world of geoWrit                                          | -                             |                   |                      |
| eoWatch                                                                                             | Marte Brengle                 | 78                | Sept. 1988           |
| -The discussion of geoWrite Workshop 128, begun in the A                                            |                               |                   |                      |
| now concludes.                                                                                      |                               |                   |                      |
| eoWatch                                                                                             | William Coleman               | 83                | Oct. 1988            |
| -Getting the most out of geoProgrammer.                                                             |                               |                   |                      |
| oftware Gallery                                                                                     | Randy Winchester              | 28                | Nov. 1988            |
| -Becker Basic - Attention Programmers: A new GEOS add-                                              |                               |                   |                      |
| eoWatch                                                                                             | Loren Lovhaug                 | 77                | Nov. 1988            |
| -The new GEOS 2.0 reviewed.                                                                         | -                             |                   |                      |
| EOS Contest Winners                                                                                 |                               | 58                | Dec. 1988            |
| eoWatch                                                                                             | Loren Lovhaug                 | 102               | Dec. 1988            |
| -Make your own deskTop icons.                                                                       | -                             |                   |                      |
| on Editor                                                                                           |                               | ReRUN Disk        | Dec. 1988            |
| <ul> <li>Personalize or change almost any icon on the GEOS deskTe</li> </ul>                        | ор.                           |                   |                      |
| eoWatch                                                                                             | Tim Walsh                     | 82                | Jan. 1989            |
| -inGEniOuS hints and advice for GEOS users.                                                         |                               |                   |                      |
| eoWatch                                                                                             | Ellen Rule                    | 82                | Feb. 1989            |
| -geoChart transforms your data into any of nine different                                           |                               |                   |                      |
| oftware Gallery                                                                                     | Michael Cavanaugh             | 22                | April 1989           |
| -GEOS Writer 64 review. Word processing with GEOS.                                                  |                               |                   |                      |
| eoWatch                                                                                             | Bruce Thicksten               | 68                | April 1989           |
| -Answers to some commonly asked questions about GEOS.                                               | & Tim Walsh                   |                   |                      |
| eoWatch                                                                                             | Tim Walsh                     | 64                | May 1989             |
| -A review of Berkeley softworks' GEOS 128 2.0.                                                      |                               |                   |                      |
| eoWatch                                                                                             | William Coleman               | 62                | June 1989            |
| -It's about time for a date with AutoSet.                                                           |                               | B. BUNI B. I      |                      |
| utoSet                                                                                              |                               | ReRUN Disk        | June 1989            |
| -Automatically sets the time and date upon GEOS boot-up.                                            | <b>T</b> <sup>1</sup> 1.1.7.1 |                   | 1.1. 1000            |
| eoWatch                                                                                             | Tim Walsh                     | 46                | July 1989            |
| -A new collection of geoTips.                                                                       | la su a 🖱 di su di            | <b>F</b> 0        | Aug. 1000            |
| eoWatch                                                                                             | James E. Hosek                | 59                | Aug. 1989            |
| <ul> <li>-Increase the color memory of geoProgrammer's bitmap so<br/>UNping Durpingtions</li> </ul> |                               | A                 | Cont 1000            |
| UNning Ruminations<br>What you'd the Commodern on vironment he like without i                       | Dennis Brisson                | 4                 | Sept. 1989           |
| -What would the Commodore environment be like without t<br>asEalka                                  |                               | 24                | Cast 1000            |
| eoFolks<br>-Meet come members of the CEOS alon where prostive an                                    | Ellen Rule                    | 26                | Sept. 1989           |
| -Meet some members of the GEOS clan whose creative app                                              | prications can                |                   |                      |
| IDODING LIKUW UGANA AUANULIBANA                                                                     |                               |                   |                      |
| inspire GEOS users everywhere.<br>erkeley And Its GeoPlans                                          | Ellen Rule                    | 30                | Sept. 1989           |

|                                                                                        | UTHOR             | PAGE       | SOURCE          |
|----------------------------------------------------------------------------------------|-------------------|------------|-----------------|
|                                                                                        | Buckley           | 34         | Sept. 1989      |
| -You'll find that viewing Doodle! and Koala files from within GEOS                     | is easy           |            |                 |
| with this C-64 and C-128 program.<br>geoSlides                                         |                   | DoDUN Diak | Cont 1000       |
| -Yiew Doodle! and Koala files from withing GEOS.                                       |                   | ReRUN Disk | Sept. 1989      |
|                                                                                        | Walsh             | 39         | Sept. 1989      |
| -How to transfer geoPaint screens to RUN Paint with your C-64                          |                   | 33         | Jehr. 1202      |
|                                                                                        | am Coleman        | 52         | Oct. 1989       |
| -They said it couldn't be done, but RUN has broken GEOS's 80-colu                      |                   |            | 000.1000        |
| color barrier.                                                                         |                   |            |                 |
| geoInvaders                                                                            |                   | ReRUN Disk | Sept./Oct. 1989 |
| -The popular Space Invaders game on GEOS in 80-column color.                           |                   |            | •               |
| Customizer                                                                             |                   | ReRUN Disk | Sept./Oct. 1989 |
| -Printer driver that gives you 120 dpi resolution.                                     |                   |            |                 |
|                                                                                        | e Yander Ark      | 80         | Nov. 1989       |
| <ul> <li>Benefit from this GEOS user's experience and design your own f</li> </ul>     |                   |            |                 |
|                                                                                        | as bayles         | 72         | Dec. 1989       |
| -Here's how to make your own greeting cards using geoPublish, w                        | ith an            |            |                 |
| assist from geoPaint.                                                                  | 1J-7-6            | <b>60</b>  | F. 1. 4000      |
|                                                                                        | Walsh             | 60         | Feb. 1990       |
| -Here's some geoNews and also geoAnswers to your specific geoQ<br>GeoWatch             |                   | E 4        | Manah 1000      |
| -News about the new GEOS RAM expansion unit and RUN's GEOS C                           | Walsh             | 54         | March 1990      |
| Disk for GEOS 64 and 128 owners, plus brand new geoTips from                           |                   |            |                 |
|                                                                                        | d R. Eamon        | 54         | April 1990      |
| -Discover the hardware that can enhance the scope and power of                         |                   | J-7        | npi il 1220     |
| GEOS experience.                                                                       | goai              |            |                 |
|                                                                                        | Jordan            | 28         | May 1990        |
| -Inject Berkeley Softworks' new GeoRAM expansion unit into your                        |                   |            | 1.03.070        |
| C-64 or C-128 to give GEOS a boost in speed.                                           |                   |            |                 |
| GeoWatch Jim (                                                                         | Collette          | 44         | June/July 1990  |
| <ul> <li>-At last! A utility that lets you load almost any GEOS desk access</li> </ul> | ory on            |            | -               |
| your C-64 or C-128.                                                                    |                   |            |                 |
| DA-Runner                                                                              |                   | ReRUN Disk | June/July 1990  |
| -Time-saving utility that lets you load desk accessories on disk.                      |                   |            |                 |
| Paintview III                                                                          |                   | ReRUN Disk | June/July 1990  |
| -Lets you preview geoPaint programs in 80 columns.                                     | d Canan           | 40         | Aug 20 1 1000   |
|                                                                                        | d Eamon           | 48         | Aug./Sept. 1990 |
| -The programs mentioned in this month's column are just a few o                        |                   |            |                 |
| available from third-party developers. *geoMETRIX GEOS Users<br>is listed here.*       | orvup             |            |                 |
|                                                                                        | Walsh             | 56         | Oct. 1990       |
| -Answers to your questions about 1581 Boot Disk Maker and geoFi                        |                   | 50         | 000.1000        |
| and geoTips to improve your GEOS computing.                                            | .0,               |            |                 |
|                                                                                        | en Dirschauer     | 29         | Nov. 1990       |
| -Public Domain and Shareware programs are often overlooked as                          |                   | <b></b> .  |                 |
| that's high quality and inexpensive.                                                   |                   |            |                 |
|                                                                                        | Cohen             | 30         | Nov. 1990       |
| -Here's a sampling of what's available from QantumLink, one of n                       | nany              |            |                 |
| sources of public domain software.                                                     |                   |            |                 |
|                                                                                        | am Coleman        | 54         | Nov. 1990       |
| -Same memory and disk space while creating stand-alone program                         | ns with geoBasic. |            |                 |
| geoStripper                                                                            |                   | ReRUN Disk | Nov./Dec. 1990  |
| -Condenses stand-alone applications to save memory and disk spa                        | ce.               |            |                 |
|                                                                                        |                   |            |                 |

| TITLE                                                                                                    |                                                                                                    | AUTHOR                                                                                                    | PAGE                                                                                   | SOURCE          |
|----------------------------------------------------------------------------------------------------|----------------------------------------------------------------------------------------------------|----------------------------------------------------------------------------------------------------|----------------------------------------------------------------------------------------|-----------------|
| GEOS Disk Editor                                                                                                    |                                                                                                    |                                                                                                    | ReRUN Disk                                                                             | Nov./Dec. 1990  |
| -Makes editing GEOS disks a l                                                                                                    | preeze.                                                                                                    | ···                                                                                                    | - 4                                                                                    | n (222          |
| GeoWatch                                                                                                    |                                                                                                    | Tim Walsh                                                                                                    | 54                                                                                     | Dec. 1990       |
| -GEOS and geoBasic explained                                                                                                    | •                                                                                                    | 0                                                                                                    | 40                                                                                     | 1 15 1 4004     |
| GeoWatch                                                                                                    |                                                                                                    | Gerry Descoteaux                                                                                                    | 48                                                                                     | Jan./Feb. 1991  |
| -One GEOS user relates his et                                                                                                    | xperience with geowizard and                                                                                                    |                                                                                                    |                                                                                        |                 |
| GeoWatch                                                                                                    |                                                                                                    | Gerry Descoteaux                                                                                                    | 44                                                                                     | May/June 1991   |
| -Dig into this treasure chest                                                                                                    | of GEOS accessory programs.                                                                                                    |                                                                                                    |                                                                                        |                 |
| More GeoGems                                                                                                    |                                                                                                    | Stephane Dirschauer                                                                                                    | 45                                                                                     | May/June 1991   |
| -Accessories and auto-exec g                                                                                                    | ems that will make your com                                                                                                    |                                                                                                    |                                                                                        |                 |
| Read All About It!                                                                                                    | <b>.</b>                                                                                                    | Gerry Descoteaux                                                                                                    | 22                                                                                     | Ju.1y/Aug. 1991 |
| -Here's a late-breaking news                                                                                                    |                                                                                                    | eoPublish combo                                                                                                    |                                                                                        |                 |
| to handle your desktop publis                                                                                                    | hing needs.                                                                                                    |                                                                                                    |                                                                                        |                 |
| GeoPublish News                                                                                                    |                                                                                                    | Robert Austin                                                                                                    | 25                                                                                     | July/Aug. 1991  |
| -Follow these step-by-step in                                                                                                    |                                                                                                    | n                                                                                                    |                                                                                        |                 |
| desktop-published newsletter                                                                                                    |                                                                                                    |                                                                                                    |                                                                                        |                 |
| Inside Tips on DTP                                                                                                    |                                                                                                    | Larry McCoy                                                                                                    | 28                                                                                     | July/Aug. 1991  |
| -Take this pro's advice and y                                                                                                    |                                                                                                    | wn high-quality                                                                                                    |                                                                                        |                 |
| manuals, newsletters and bo                                                                                                    | oklets.                                                                                                    |                                                                                                    |                                                                                        |                 |
| GeoWatch                                                                                                    |                                                                                                    | Janice Greaves                                                                                                    | 48                                                                                     | July/Aug. 1991  |
| -This issue, geoWatch and Pr                                                                                                    | o Tips combine to help you w                                                                                                    | ith your                                                                                                    |                                                                                        | -               |
| GEOS applications.                                                                                                    |                                                                                                    |                                                                                                    |                                                                                        |                 |
| Converting Graphics Files                                                                                                    |                                                                                                    | Paul Hughes                                                                                                    | 22                                                                                     | Sept./Oct. 1991 |
| -Commodore and GEOS.                                                                                                    |                                                                                                    |                                                                                                    |                                                                                        | -               |
| GateWay to GEOS                                                                                                    |                                                                                                    | Malcolm O'Brien                                                                                                    | 31                                                                                     | Sept./Oct. 1991 |
| -Fotor a naw ranks of simpli                                                                                                    |                                                                                                    |                                                                                                    |                                                                                        |                 |
| -Linci a new realin vi simpii                                                                                                    | city and versatility with this                                                                                                    |                                                                                                    |                                                                                        |                 |
| GeoWatch                                                                                                    |                                                                                                    | alternative interface to<br>Gerry Descoteaux                                                                                                    |                                                                                        |                 |
| GeoWatch                                                                                                    |                                                                                                    | alternative interface to<br>Gerry Descoteaux                                                                                                    | the GEOS desktop.                                                                      | Sept./Oct. 1991 |
|                                                                                                    |                                                                                                    | alternative interface to<br>Gerry Descoteaux                                                                                                    | the GEOS desktop.                                                                      |                 |
| GeoWatch<br>-Just when you thought you w<br>productivity snatchers!                                                                                                    |                                                                                                    | alternative interface to<br>Gerry Descoteaux                                                                                                    | the GEOS desktop.                                                                      |                 |
| GeoWatch<br>-Just when you thought you w<br>productivity snatchers!<br>GEOS Power Pak I                                                                                                    | vould get some work done In                                                                                                    | alternative interface to<br>Gerry Descoteaux<br>nvasion of the                                                                                                    | the GEOS desktop.<br>58                                                                |                 |
| GeoWatch<br>-Just when you thought you w<br>productivity snatchers!<br>GEOS Power Pak I<br>geoTerm                                                                                                    | vould get some work done In<br>-The first terminal proc                                                                                                    | alternative interface to<br>Gerry Descoteaux<br>nvasion of the<br>gram that runs under GE                                                                                                    | the GEOS desktop.<br>58<br>105.                                                        |                 |
| GeoWatch<br>-Just when you thought you w<br>productivity snatchers!<br>GEOS Power Pak I<br>geoTerm<br>CardFile                                                                                                    | /ould get some work done In<br>-The first terminal proc<br>-Handy file manager to b                                                                                                    | alternative interface to<br>Gerry Descoteaux<br>nvasion of the<br>gram that runs under GE<br>use as address book or                                                                                                    | the GEOS desktop.<br>58<br>105.                                                        |                 |
| GeoWatch<br>-Just when you thought you w<br>productivity snatchers!<br>GEOS Power Pak I<br>geoTerm                                                                                                    | vould get some work done In<br>-The first terminal proc                                                                                                    | alternative interface to<br>Gerry Descoteaux<br>nvasion of the<br>gram that runs under GE<br>use as address book or                                                                                                    | the GEOS desktop.<br>58<br>105.                                                        |                 |
| GeoWatch<br>-Just when you thought you w<br>productivity snatchers!<br>GEOS Power Pak I<br>geoTerm<br>CardFile                                                                                                    | /ould get some work done In<br>-The first terminal proc<br>-Handy file manager to b                                                                                                    | alternative interface to<br>Gerry Descoteaux<br>nvasion of the<br>gram that runs under GE<br>use as address book or<br>aint pictures.                                                                                                    | the GEOS desktop.<br>58<br>OS.<br>to keep lists.                                       |                 |
| GeoWatch<br>-Just when you thought you w<br>productivity snatchers!<br>GEOS Power Pak I<br>geoTerm<br>CardFile<br>Thumbnail                                                                                                    | -The first terminal prog<br>-The first terminal prog<br>-Handy file manager to f<br>-reduces full-page geoP<br>-Converts GEOS data to<br>-Counts words, sentence                                                                                                    | alternative interface to<br>Gerry Descoteaux<br>nvasion of the<br>gram that runs under GE<br>use as address book or<br>aint pictures.<br>upload or download unde<br>es, paragraphs in a docu                                                                                                    | the GEOS desktop.<br>58<br>OS.<br>to keep lists.<br>er geoTerm.                        |                 |
| GeoWatch<br>-Just when you thought you w<br>productivity snatchers!<br>GEOS Power Pak I<br>geoTerm<br>CardFile<br>Thumbnail<br>Convert 2.2                                                                                                    | vould get some work done In<br>-The first terminal prog<br>-Handy file manager to<br>-reduces full-page geoP<br>-Converts GEOS data to                                                                                                    | alternative interface to<br>Gerry Descoteaux<br>nvasion of the<br>gram that runs under GE<br>use as address book or<br>aint pictures.<br>upload or download unde<br>es, paragraphs in a docu                                                                                                    | the GEOS desktop.<br>58<br>OS.<br>to keep lists.<br>er geoTerm.                        |                 |
| GeoWatch<br>-Just when you thought you w<br>productivity snatchers!<br>GEOS Power Pak I<br>geoTerm<br>CardFile<br>Thumbnail<br>Convert 2.2<br>Write Hand Man                                                                                                    | -The first terminal prog<br>-The first terminal prog<br>-Handy file manager to<br>-reduces full-page geoP<br>-Converts GEOS data to<br>-Counts words, sentence<br>-geoPaint slide show ma                                                                                                    | alternative interface to<br>Gerry Descoteaux<br>nvasion of the<br>gram that runs under GE<br>use as address book or<br>aint pictures.<br>upload or download und<br>es, paragraphs in a docu<br>iker.                                                                                                    | the GEOS desktop.<br>58<br>OS.<br>to keep lists.<br>er geoTerm.                        |                 |
| GeoWatch<br>-Just when you thought you w<br>productivity snatchers!<br>GEOS Power Pak I<br>geoTerm<br>CardFile<br>Thumbnail<br>Convert 2.2<br>Write Hand Man<br>Autoview                                                                                                    | -The first terminal prog<br>-The first terminal prog<br>-Handy file manager to f<br>-reduces full-page geoP<br>-Converts GEOS data to<br>-Counts words, sentence                                                                                                    | alternative interface to<br>Gerry Descoteaux<br>nvasion of the<br>gram that runs under GE<br>use as address book or<br>aint pictures.<br>upload or download und<br>es, paragraphs in a docu<br>iker.<br>aint pictures.                                                                                                    | the GEOS desktop.<br>58<br>OS.<br>to keep lists.<br>er geoTerm.                        |                 |
| GeoWatch<br>-Just when you thought you w<br>productivity snatchers!<br>GEOS Power Pak I<br>geoTerm<br>CardFile<br>Thumbnail<br>Convert 2.2<br>Write Hand Man<br>Autoview<br>PaintView                                                                                                    | -The first terminal prog<br>-The first terminal prog<br>-Handy file manager to f<br>-reduces full-page geoP<br>-Converts GEOS data to<br>-Counts words, sentence<br>-geoPaint slide show ma<br>-Lets you preview geoP<br>-lets you reorder your (                                                                                                    | alternative interface to<br>Gerry Descoteaux<br>nvasion of the<br>gram that runs under GE<br>use as address book or<br>aint pictures.<br>upload or download und<br>es, paragraphs in a docu<br>ker.<br>aint pictures.<br>GEOS files.                                                                                                    | the GEOS desktop.<br>58<br>OS.<br>to keep lists.<br>er geoTerm.<br>ment.               |                 |
| GeoWatch<br>-Just when you thought you w<br>productivity snatchers!<br>GEOS Power Pak I<br>geoTerm<br>CardFile<br>Thumbnail<br>Convert 2.2<br>Write Hand Man<br>Autoview<br>PaintView II<br>geoOrganizer                                                                                                    | -The first terminal prog<br>-Handy file manager to f<br>-reduces full-page geoP<br>-Converts GEOS data to<br>-Counts words, sentence<br>-geoPaint slide show ma<br>-Lets you preview geoPa<br>-lets you reorder your (<br>-Create your own fill pa                                                                                                    | alternative interface to<br>Gerry Descoteaux<br>nvasion of the<br>gram that runs under GE<br>use as address book or<br>aint pictures.<br>upload or download unde<br>s, paragraphs in a docu<br>iker.<br>aint pictures.<br>GEOS files.<br>atterns to use within gen                                                                                                    | the GEOS desktop.<br>58<br>OS.<br>to keep lists.<br>er geoTerm.<br>ment.               |                 |
| GeoWatch<br>-Just when you thought you w<br>productivity snatchers!<br>GEOS Power Pak I<br>geoTerm<br>CardFile<br>Thumbnail<br>Convert 2.2<br>Write Hand Man<br>Autoview<br>PaintView II<br>geoOrganizer<br>Pattern Editor                                                                                                    | -The first terminal prog<br>-Handy file manager to t<br>-reduces full-page geoP<br>-Converts GEOS data to<br>-Counts words, sentence<br>-geoPaint slide show ma<br>-Lets you preview geoP<br>-lets you reorder your (<br>-Create your own fill pa<br>-Classic Breakout-like a                                                                                                    | alternative interface to<br>Gerry Descoteaux<br>nvasion of the<br>gram that runs under GE<br>use as address book or<br>aint pictures.<br>upload or download unde<br>s, paragraphs in a docu<br>iker.<br>aint pictures.<br>GEOS files.<br>atterns to use within gen<br>rcade game.                                                                                                    | the GEOS desktop.<br>58<br>OS.<br>to keep lists.<br>er geoTerm.<br>ment.               |                 |
| GeoWatch<br>-Just when you thought you w<br>productivity snatchers!<br>GEOS Power Pak I<br>geoTerm<br>CardFile<br>Thumbnail<br>Convert 2.2<br>Write Hand Man<br>Autoview<br>PaintView II<br>geoOrganizer<br>Pattern Editor<br>geoBreak<br>Fonts                                                                                                    | -The first terminal prog<br>-Handy file manager to f<br>-reduces full-page geoP<br>-Converts GEOS data to<br>-Counts words, sentence<br>-geoPaint slide show ma<br>-Lets you preview geoPa<br>-lets you preview geoPa<br>-lets you reorder your (<br>-Create your own fill pa<br>-Classic Breakout-like a<br>-Choose from over 20 of                                                                                                    | alternative interface to<br>Gerry Descoteaux<br>nvasion of the<br>gram that runs under GE<br>use as address book or<br>aint pictures.<br>upload or download unde<br>s, paragraphs in a docu<br>iker.<br>aint pictures.<br>GEOS files.<br>atterns to use within gen<br>rcade game.                                                                                                    | the GEOS desktop.<br>58<br>OS.<br>to keep lists.<br>er geoTerm.<br>ment.               |                 |
| GeoWatch<br>-Just when you thought you w<br>productivity snatchers!<br>GEOS Power Pak I<br>geoTerm<br>CardFile<br>Thumbnail<br>Convert 2.2<br>Write Hand Man<br>Autoview<br>PaintView II<br>geoOrganizer<br>Pattern Editor<br>geoBreak                                                                                                    | -The first terminal prog<br>-Handy file manager to t<br>-reduces full-page geoP<br>-Converts GEOS data to<br>-Counts words, sentence<br>-geoPaint slide show ma<br>-Lets you preview geoP<br>-lets you reorder your (<br>-Create your own fill pa<br>-Classic Breakout-like a                                                                                                    | alternative interface to<br>Gerry Descoteaux<br>nvasion of the<br>gram that runs under GE<br>use as address book or<br>aint pictures.<br>upload or download unde<br>s, paragraphs in a docu<br>iker.<br>aint pictures.<br>GEOS files.<br>atterns to use within gen<br>rcade game.                                                                                                    | the GEOS desktop.<br>58<br>OS.<br>to keep lists.<br>er geoTerm.<br>ment.               |                 |
| GeoWatch<br>-Just when you thought you w<br>productivity snatchers!<br>GEOS Power Pak I<br>geoTerm<br>CardFile<br>Thumbnail<br>Convert 2.2<br>Write Hand Man<br>Autoview<br>PaintView II<br>geoOrganizer<br>Pattern Editor<br>geoBreak<br>Fonts                                                                                                    | -The first terminal prog<br>-Handy file manager to f<br>-reduces full-page geoP<br>-Converts GEOS data to<br>-Counts words, sentence<br>-geoPaint slide show ma<br>-Lets you preview geoPa<br>-lets you preview geoPa<br>-lets you reorder your (<br>-Create your own fill pa<br>-Classic Breakout-like a<br>-Choose from over 20 of                                                                                                    | alternative interface to<br>Gerry Descoteaux<br>nvasion of the<br>gram that runs under GE<br>use as address book or<br>aint pictures.<br>upload or download unde<br>s, paragraphs in a docu<br>iker.<br>aint pictures.<br>GEOS files.<br>atterns to use within gen<br>rcade game.                                                                                                    | the GEOS desktop.<br>58<br>OS.<br>to keep lists.<br>er geoTerm.<br>ment.               |                 |
| GeoWatch<br>-Just when you thought you w<br>productivity snatchers!<br>GEOS Power Pak I<br>geoTerm<br>CardFile<br>Thumbnail<br>Convert 2.2<br>Write Hand Man<br>Autoview<br>PaintView II<br>geoOrganizer<br>Pattern Editor<br>geoBreak<br>Fonts<br>Clip art<br>GEOS Power Pak II                                                                                                    | -The first terminal prog<br>-Handy file manager to f<br>-reduces full-page geoPa<br>-Converts GEOS data to<br>-Counts words, sentence<br>-geoPaint slide show ma<br>-Lets you preview geoPa<br>-lets you reorder your (<br>-Create your own fill pa<br>-Classic Breakout-like a<br>-Choose from over 20 o<br>-Over 100 images.                                                                                                    | alternative interface to<br>Gerry Descoteaux<br>nvasion of the<br>gram that runs under GE<br>use as address book or<br>aint pictures.<br>upload or download unde<br>es, paragraphs in a docu<br>ker.<br>aint pictures.<br>GEOS files.<br>atterns to use within gen<br>rcade game.<br>original creations.                                                                                             | o the GEOS desktop.<br>58<br>OS.<br>to keep lists.<br>er geoTerm.<br>ment.             |                 |
| GeoWatch<br>-Just when you thought you w<br>productivity snatchers!<br>GEOS Power Pak I<br>geoTerm<br>CardFile<br>Thumbnail<br>Convert 2.2<br>Write Hand Man<br>Autoview<br>PaintView II<br>geoOrganizer<br>Pattern Editor<br>geoBreak<br>Fonts<br>Clip art                                                                                                    | -The first terminal prog<br>-Handy file manager to f<br>-reduces full-page geoP<br>-Converts GEOS data to<br>-Counts words, sentence<br>-geoPaint slide show ma<br>-Lets you preview geoPa<br>-lets you preview geoPa<br>-lets you reorder your (<br>-Create your own fill pa<br>-Classic Breakout-like a<br>-Choose from over 20 of                                                                                                    | alternative interface to<br>Gerry Descoteaux<br>nvasion of the<br>gram that runs under GE<br>use as address book or<br>aint pictures.<br>upload or download unde<br>es, paragraphs in a docu<br>ker.<br>aint pictures.<br>GEOS files.<br>atterns to use within gen<br>rcade game.<br>original creations.                                                                                             | o the GEOS desktop.<br>58<br>OS.<br>to keep lists.<br>er geoTerm.<br>ment.             |                 |
| GeoWatch<br>-Just when you thought you w<br>productivity snatchers!<br>GEOS Power Pak I<br>geoTerm<br>CardFile<br>Thumbnail<br>Convert 2.2<br>Write Hand Man<br>Autoview<br>PaintView II<br>geoOrganizer<br>Pattern Editor<br>geoBreak<br>Fonts<br>Clip art<br>GEOS Power Pak II<br>geoTerm Plus<br>Q&D Edit                                                                                         | -The first terminal prog<br>-Handy file manager to the<br>-reduces full-page geoPa<br>-Converts GEOS data to<br>-Counts words, sentence<br>-geoPaint slide show ma<br>-Lets you preview geoPa<br>-lets you preview geoPa<br>-lets you reorder your (<br>-Create your own fill pa<br>-Classic Breakout-like a<br>-Choose from over 20 o<br>-Over 100 images.<br>-Enhanced version of the<br>-Text Editor.                                                                                                    | alternative interface to<br>Gerry Descoteaux<br>nvasion of the<br>gram that runs under GE<br>use as address book or<br>aint pictures.<br>upload or download unde<br>s, paragraphs in a docu<br>iker.<br>aint pictures.<br>GEOS files.<br>atterns to use within gen<br>rcade game.<br>original creations.                                                                                             | o the GEOS desktop.<br>58<br>10S.<br>to keep lists.<br>er geoTerm.<br>ment.<br>oPaint. |                 |
| GeoWatch<br>-Just when you thought you w<br>productivity snatchers!<br>GEOS Power Pak I<br>geoTerm<br>CardFile<br>Thumbnail<br>Convert 2.2<br>Write Hand Man<br>Autoview<br>PaintView II<br>geoOrganizer<br>Pattern Editor<br>geoBreak<br>Fonts<br>Clip art<br>GEOS Power Pak II<br>geoTerm Plus<br>Q&D Edit<br>Doc Write II                                                                         | <ul> <li>-The first terminal prog<br/>-Handy file manager to i<br/>-reduces full-page geoPi<br/>-Converts GEOS data to<br/>-Counts words, sentence<br/>-geoPaint slide show ma<br/>-Lets you preview geoPi<br/>-lets you preview geoPi<br/>-lets you reorder your (<br/>-Create your own fill pa<br/>-Classic Breakout-like a<br/>-Choose from over 20 o<br/>-Over 100 images.</li> <li>-Enhanced version of th<br/>-Text Editor.<br/>-Create and display docu</li> </ul>                                                                                                    | alternative interface to<br>Gerry Descoteaux<br>nvasion of the<br>gram that runs under GE<br>use as address book or<br>aint pictures.<br>upload or download under<br>s, paragraphs in a docu<br>ker.<br>aint pictures.<br>GEOS files.<br>atterns to use within gen<br>rcade game.<br>original creations.<br>is powerful telecommun<br>umentation for your pro-                                       | o the GEOS desktop.<br>58<br>10S.<br>to keep lists.<br>er geoTerm.<br>ment.<br>oPaint. |                 |
| GeoWatch<br>-Just when you thought you w<br>productivity snatchers!<br>GEOS Power Pak I<br>geoTerm<br>CardFile<br>Thumbnail<br>Convert 2.2<br>Write Hand Man<br>Autoview<br>PaintView II<br>geoOrganizer<br>Pattern Editor<br>geoBreak<br>Fonts<br>Clip art<br>GEOS Power Pak II<br>geoTerm Plus<br>Q&D Edit<br>Doc Write II<br>geoTiles                                                             | <ul> <li>-The first terminal prog<br/>-Handy file manager to i<br/>-reduces full-page geoPi<br/>-Converts GEOS data to<br/>-Counts words, sentence<br/>-geoPaint slide show ma<br/>-Lets you preview geoPa<br/>-lets you preview geoPa<br/>-lets you reorder your 0<br/>-Create your own fill pa<br/>-Classic Breakout-like a<br/>-Choose from over 20 o<br/>-Over 100 images.</li> <li>-Enhanced version of th<br/>-Text Editor.<br/>-Create and display docu<br/>-Shanghai-like GEOS gam</li> </ul>                                                                                                    | alternative interface to<br>Gerry Descoteaux<br>nvasion of the<br>gram that runs under GE<br>use as address book or<br>aint pictures.<br>upload or download undes, paragraphs in a docu<br>ker.<br>aint pictures.<br>GEOS files.<br>atterns to use within gen<br>rcade game.<br>original creations.<br>is powerful telecommun<br>imentation for your prom<br>ne.                                     | o the GEOS desktop.<br>58<br>10S.<br>to keep lists.<br>er geoTerm.<br>ment.<br>oPaint. |                 |
| GeoWatch<br>-Just when you thought you w<br>productivity snatchers!<br>GEOS Power Pak I<br>geoTerm<br>CardFile<br>Thumbnail<br>Convert 2.2<br>Write Hand Man<br>Autoview<br>PaintView II<br>geoOrganizer<br>Pattern Editor<br>geoBreak<br>Fonts<br>Clip art<br>GEOS Power Pak II<br>geoTerm Plus<br>Q&D Edit<br>Doc Write II<br>geoTiles<br>Egyptian Siege                                           | <ul> <li>-The first terminal prog<br/>-Handy file manager to i<br/>-reduces full-page geoPa<br/>-Converts GEOS data to<br/>-Counts words, sentence<br/>-geoPaint slide show ma<br/>-Lets you preview geoPa<br/>-lets you preview geoPa<br/>-lets you reorder your (<br/>-Create your own fill pa<br/>-Classic Breakout-like a<br/>-Choose from over 20 o<br/>-Over 100 images.</li> <li>-Enhanced version of th<br/>-Text Editor.</li> <li>-Create and display docu<br/>-Shanghai-like GEOS gam<br/>-GEOS game of strategy</li> </ul>                                                                                      | alternative interface to<br>Gerry Descoteaux<br>nvasion of the<br>gram that runs under GE<br>use as address book or<br>aint pictures.<br>upload or download undes, paragraphs in a docu<br>ker.<br>aint pictures.<br>GEOS files.<br>atterns to use within gen<br>rcade game.<br>original creations.<br>is powerful telecommun<br>umentation for your prome.                                          | o the GEOS desktop.<br>58<br>10S.<br>to keep lists.<br>er geoTerm.<br>ment.<br>oPaint. |                 |
| GeoWatch<br>-Just when you thought you w<br>productivity snatchers!<br>GEOS Power Pak I<br>geoTerm<br>CardFile<br>Thumbnail<br>Convert 2.2<br>Write Hand Man<br>Autoview<br>PaintView II<br>geoOrganizer<br>Pattern Editor<br>geoBreak<br>Fonts<br>Clip art<br>GEOS Power Pak II<br>geoTerm Plus<br>Q&D Edit<br>Doc Write II<br>geoTiles<br>Egyptian Siege<br>Shoot-Out                              | <ul> <li>-The first terminal prog<br/>-Handy file manager to i<br/>-reduces full-page geoPa<br/>-Converts GEOS data to<br/>-Counts words, sentence<br/>-geoPaint slide show ma<br/>-Lets you preview geoPa<br/>-lets you preview geoPa<br/>-lets you reorder your (<br/>-Create your own fill pa<br/>-Classic Breakout-like a<br/>-Choose from over 20 o<br/>-Over 100 images.</li> <li>-Enhanced version of th<br/>-Text Editor.</li> <li>-Create and display docu<br/>-Shanghai-like GEOS gam<br/>-GEOS game of strategy<br/>-Shoot it out with the bar</li> </ul>                                                       | alternative interface to<br>Gerry Descoteaux<br>nvasion of the<br>gram that runs under GE<br>use as address book or<br>aint pictures.<br>upload or download undes, paragraphs in a docu<br>ker.<br>aint pictures.<br>GEOS files.<br>atterns to use within gen<br>rcade game.<br>original creations.<br>is powerful telecommun<br>umentation for your prome.                                          | o the GEOS desktop.<br>58<br>10S.<br>to keep lists.<br>er geoTerm.<br>ment.<br>oPaint. |                 |
| GeoWatch<br>-Just when you thought you w<br>productivity snatchers!<br>GEOS Power Pak I<br>geoTerm<br>CardFile<br>Thumbnail<br>Convert 2.2<br>Write Hand Man<br>Autoview<br>PaintView II<br>geoOrganizer<br>Pattern Editor<br>geoBreak<br>Fonts<br>Clip art<br>GEOS Power Pak II<br>geoTerm Plus<br>Q&D Edit<br>Doc Write II<br>geoTiles<br>Egyptian Siege<br>Shoot-Out<br>Fontview                  | <ul> <li>-The first terminal prog<br/>-Handy file manager to the<br/>-reduces full-page geoPa<br/>-Converts GEOS data to<br/>-Counts words, sentence<br/>-geoPaint slide show ma<br/>-Lets you preview geoPa<br/>-lets you preview geoPa<br/>-lets you reorder your (C<br/>-Create your own fill pa<br/>-Classic Breakout-like a<br/>-Choose from over 20 of<br/>-Over 100 images.</li> <li>-Enhanced version of the<br/>-Text Editor.</li> <li>-Create and display docu<br/>-Shanghai-like GEOS gam<br/>-GEOS game of strategy<br/>-Noot it out with the ba<br/>-Yiew and print fonts.</li> </ul>                         | alternative interface to<br>Gerry Descoteaux<br>nvasion of the<br>gram that runs under GE<br>use as address book or<br>aint pictures.<br>upload or download undes, paragraphs in a docu<br>ker.<br>aint pictures.<br>GEOS files.<br>atterns to use within gen<br>rcade game.<br>original creations.<br>is powerful telecommun<br>umentation for your prome.                                          | o the GEOS desktop.<br>58<br>10S.<br>to keep lists.<br>er geoTerm.<br>ment.<br>oPaint. |                 |
| GeoWatch<br>-Just when you thought you w<br>productivity snatchers!<br>GEOS Power Pak I<br>geoTerm<br>CardFile<br>Thumbnail<br>Convert 2.2<br>Write Hand Man<br>Autoview<br>PaintView II<br>geoOrganizer<br>Pattern Editor<br>geoBreak<br>Fonts<br>Clip art<br>GEOS Power Pak II<br>geoTerm Plus<br>Q&D Edit<br>Doc Write II<br>geoTiles<br>Egyptian Siege<br>Shoot-Out<br>Fontview<br>Import Runner | <ul> <li>-The first terminal prog<br/>-Handy file manager to f<br/>-reduces full-page geoP:<br/>-Converts GEOS data to<br/>-Counts words, sentence<br/>-geoPaint slide show ma<br/>-Lets you preview geoPa<br/>-lets you preview geoPa<br/>-lets you reorder your (<br/>-Create your own fill pa<br/>-Classic Breakout-like a<br/>-Choose from over 20 o<br/>-Over 100 images.</li> <li>-Enhanced version of th<br/>-Text Editor.</li> <li>-Create and display docu<br/>-Shanghai-like GEOS gan<br/>-GEOS game of strategy<br/>-Shoot it out with the b<br/>-Yiew and print fonts.</li> <li>-Graphics converter</li> </ul> | alternative interface to<br>Gerry Descoteaux<br>nvasion of the<br>gram that runs under GE<br>use as address book or<br>aint pictures.<br>upload or download unde<br>s, paragraphs in a docu<br>ker.<br>aint pictures.<br>GEOS files.<br>atterns to use within gen<br>rcade game.<br>original creations.<br>is powerful telecommun<br>umentation for your prome.<br>ad guys.                          | o the GEOS desktop.<br>58<br>10S.<br>to keep lists.<br>er geoTerm.<br>ment.<br>oPaint. |                 |
| GeoWatch<br>-Just when you thought you w<br>productivity snatchers!<br>GEOS Power Pak I<br>geoTerm<br>CardFile<br>Thumbnail<br>Convert 2.2<br>Write Hand Man<br>Autoview<br>PaintView II<br>geoOrganizer<br>Pattern Editor<br>geoBreak<br>Fonts<br>Clip art<br>GEOS Power Pak II<br>geoTerm Plus<br>Q&D Edit<br>Doc Write II<br>geoTiles<br>Egyptian Siege<br>Shoot-Out<br>Fontview                  | <ul> <li>-The first terminal prog<br/>-Handy file manager to the<br/>-reduces full-page geoPa<br/>-Converts GEOS data to<br/>-Counts words, sentence<br/>-geoPaint slide show ma<br/>-Lets you preview geoPa<br/>-lets you preview geoPa<br/>-lets you reorder your (C<br/>-Create your own fill pa<br/>-Classic Breakout-like a<br/>-Choose from over 20 of<br/>-Over 100 images.</li> <li>-Enhanced version of the<br/>-Text Editor.</li> <li>-Create and display docu<br/>-Shanghai-like GEOS gam<br/>-GEOS game of strategy<br/>-Noot it out with the ba<br/>-Yiew and print fonts.</li> </ul>                         | alternative interface to<br>Gerry Descoteaux<br>nvasion of the<br>gram that runs under GE<br>use as address book or<br>aint pictures.<br>upload or download under<br>s, paragraphs in a docu<br>ker.<br>aint pictures.<br>GEOS files.<br>atterns to use within gen<br>rcade game.<br>original creations.<br>is powerful telecommun<br>umentation for your pro-<br>ne.<br>ad guys.<br>ment of images. | o the GEOS desktop.<br>58<br>10S.<br>to keep lists.<br>er geoTerm.<br>ment.<br>oPaint. |                 |

| GEOS Companion                                             |                                                                                                    |
|------------------------------------------------------------|----------------------------------------------------------------------------------------------------|
| G.O.Bach                                                   | -Music synthesizer that lets you create songs or sound effects.                                                                                                    |
| geoMusic Player                                            | -Lets you play the music files you've created with G.O.Bach.                                                                                                    |
| geoAnimator                                                | -Create your own animations.                                                                                                    |
| Decode!                                                    | -Colorful, musical MasterMind-like game.                                                                                                    |
| 3-D geoBreak<br>geoWrite File Merger<br>Pattern Editor 2.0 | -Colorian, musicar haster find-nice game.<br>-Classic Breakout-like game in 3-D.<br>-Lets you merge geoWrite files.<br>-The latest version to create custom fill patterns within geoPaint. |
| 1581 Boot-Disk Maker                                       | -Creates a bootable GEOS disk for 1581 users.                                                                                                    |
| Batch Copier                                               | -Copy many files from one disk drive to another.                                                                                                    |
| AutoLoader                                                 | -Automatically load and run a file.                                                                                                    |
| Clip Art                                                   | -Choose from over three dozen holiday and special occasion images.                                                                                                    |
| Fonts                                                      | -Seven original fonts.                                                                                                    |

#### <u>GeoBasic</u>

The official Basic programming language for GEOS C-64/128 users.

The most recent issue, September/October 1991 of RUN lists the following software for order through RUN Special Products; 80 Elm street; Post Office Box 802; Peterborough, NH 03458-9988. 1-800-343-0728 GEOS Power Pak (#GEO1) \$17.95, GEOS Power Pak II (#GEO2) \$17.95, GEOS Companion (#GC) \$17.97, GeoBasic (#GB) \$29.95. Some back issues of ReRUN disks can still be ordered for \$15.97 for three issues. Add \$3.50 postage and handling for each order. (Canada & Mexico add \$5.00 and foreign orders add \$11.50) Canadian orders must add 7% GST. Some back issues of RUN Magazine may be purchased for \$3.50 each, plus \$1.00 postage and handling. Or better yet, send for a subscription. U.S. rates are \$22.97 for one year/6-issues, \$34.97 for two years/12-issues, and \$48.97 for three years/18-issues. In Canada and Mexico, the one-year subscription rate is \$27.97, with U.S. funds drawn a US bank. Foreign surface mail subscriptions are \$42.97 for one year, and foreign air mail one-year subscriptions are \$77.97, with US funds drawn on a US bank. Join the exclusive new ReRUN Y.I.P. Club and save the entire price of your membership. For \$59.97 you get one year/6 bi-monthly issues of ReRUN and discount coupons worth \$60.00.

I would like to thank Dennis Brisson, Editor-in-Chief of RUN Magazine for all his help in compiling the software information. The magazine lists were taken from my almost complete list of RUN magazines and thanks must go to a couple very helpful geoMETRIX members where my library was lacking. My thanks to everyone.

## geometrix and the geojournal Bring Us All Together

YOU and GEOS are the reasons for our existance. We want to help you in any and every way we can. To do that, we need to hear from you to know where your interests lie. Write and let us know what kind of articles you'd like to see in future issues of geoJOURNAL. Let us know what topics you'd like to read about in our regular columns of FONTMANIA!, BEGINNERS COLUMN, GeoBasic, and Geoldiot... With your input we can fine tune just that much more. Don't be afraid to ask about a certain subject. An area of interest to you may be one that another user might also have. If you have a favorite program you use all the time. A review is quite simple to write, just tell us in your own words what you like or dislike about it. Do you like to draw? Send us scribbles to masterpieces and we may be able to use them in the geoJOURNAL. Call us or write us. Let us know what you want to know. We're here to help each other out.

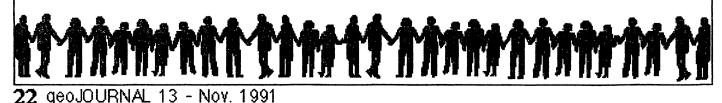

### Getting Around in geoFile by Joseph Thomas

A common complaint about geoFile is that it does not have a function to move to the first record (form) in the file. To accomplish this quickly, create a **new form** and enter an exclamation point into the **sort field**. Now move to the **next form** with the right arrow icon at the top of the screen. Yoila! The First Record of your document. Now is a good time to move back to the form you just created (use the left arrow icon) and delete it (**clear form**). Otherwise you'll end up with a bunch of unwanted records of exclamation points.

You can move to any area of your file by entering a single letter or group of letters in a **new form**, then moving to the **next form**. Entering an "M" will put you at the head of the M's, entering "Brown" will take you to the first record with that name in the **sort field.**<sup> $\pm$ </sup> If your **sort field** is a **number field**, the exclamation point will still take you to the first record, or you can enter a number in the **new form** to move to a particular record or group of records.

Remember to stay in the **sort field** and always delete (**clear form**) the form that you create for this "searching" technique.

\* When dealing with geoFile, notice that it will place the whole set of lower case letters at the end of the file. If you have the word "apple" in a sort field, it will not fall between "Apex" and "April", or even between "Azimuth" and "Bacon", but between "Zebra" and "atrium".

## in geoFile by Joseph Thomas

While geoFile does not support secondary sort fields, it is possible to get around this by creating a special sort field that combines elements of other fields. Since geoFile, unlike most data base software, allows new fields to be added to an existing document, you can add this special field to files you have already created.

For example, a Q-linker asked if there was a way to sort his record collection by Artist and Title, with the Author having priority. By making the artist field the sorting field, the files are sorted alphabetically by artist, but the order of records within each group of artists is determined by the order they were entered into the file (or altered).

To get geoFile to arrange by artist and title, we can create a new field and enter code words based on the artist and title. The length of this code word depends on what kind of entries you are making. The shorter they are, the faster geoFile can deal with them, but this could result in two or more records having the same code. You can combine as many fields as you want into a code word. When I came up with this idea, I was making an inventory of equipment and had a hierarchy of seven fields. Just remember that the longer the word, the longer it takes to sort.

For this file we will use a code word that takes the first four letters of the artist's last name, and the first four letters of the title. To make the code word easier for humans to read, we'll use a decimal to separate the groups of letters.

Here is a list of some records and their code word:

| Artist         | Title                    | <u>Code Word</u> |
|----------------|--------------------------|------------------|
| Def Leppard    | Hysteria                 | def .hyst        |
| Def Leppard    | Pyromania                | def .pyro        |
| Def Leppard    | On Through the Night     | def .on t        |
| Guns 'n' Roses | Lies                     | guns.lies        |
| Guns 'n' Roses | Appetite for Destruction | guns.appe        |
| U2             | Rattle and Hum           | u2 .ratt         |
| U2             | War                      | u2 .war          |
| U2             | Joshua Tree              | u2 .josh         |

Enter the code names into the code name field and make that your sort field. Make sure to enter enough spaces to make each code word two groups of four letters, separated by a decimal. geoFile will put the above list in alpha order by artist, then each artist's titles will be in alpha order.

To put records in chronological order, enter the date as a six digit number. March 12, 1990 would be entered as 900312 (put the year first so that the year has highest priority). When combined with another field, you have a code word like "thom.900312". This will be sorted with the name (thom, for Thomas) as the higher priority, and the date as the secondary priority. This assumes all the dates included in the file are twentieth century; otherwise you'll need to make it an eight digit number (".19900312"). gd

## **More Fun from Ferguson**

#### by Dick Estel

GEOSTAMP:

Did you ever like to play with those rubber stamp sets as a kid? You could print your own newsletter (primitive Desk Top Publishing!), make pictures of all kinds, and get ink all over your hands.

GEOS programmer David B. Ferguson has taken the rubber stamp concept and applied it to the computer with a program called geoStamp. The program works successfully only within geoPaint, and allows you to capture or create a small image, and then quickly and easily repeat it anywhere on the page.

This type of thing can be done within the drawing window by use of the edit feature, outlining an image and then copying. To transfer it to an area of the page outside the window, it must be saved as a photo scrap, and pasted in the desired new location.

Just how does geoStamp improve on this ability? First, geoStamp is really a set of programs: geoStamp itself, which works as a desk accessory; Stamp Collect, also a DA which allows you to grab an existing image from geoPaint, and Stamp Edit, which is used to create new stamps or change existing ones.

The program creates data files called stamp albums, each of which can hold up to 30 images. When any of the geoStamp programs are opened, you are prompted to open or create an album. This allows building up files of related images. There are several stamp sets available on Q-Link, and several are included with the program, including cartoon characters.

I have found one of geoStamp's most useful features is in creating borders. There are many fancy small borders, and I have tediously made them into large borders by copying and pasting photo scraps. Getting the little curlicues or whatever to line up when blindly pasting a photo scrap is a mind boggling and sometimes virtually impossible task.

When using geoStamp, the image to be stamped is visible as you move it around the screen. This allows overlapping parts to be lined up perfectly.

#### RUBBER RINGMASTER

Long ago I had a set of circus animal rubber stamps. The instructions that came with it suggested a way to print out pictures of animals standing side by side. You could stamp one elephant picture on a piece of scrap paper and cut it out. Then you could stamp another one on your "good" paper, overlay the cutout, and stamp a second one, slightly offset from the first. The second one would appear to be behind the first, since the parts of the image that went onto the mask would not appear on the finished art.

Using the "cookie cutter" option of geoStamp, I was able to recreate this technique on the computer. The cookie cutter feature actually reverses any area touched by a pixel in the stamp image (good for making neat white on

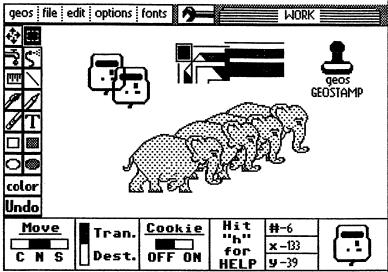

black pictures too). To make my line of elephants, I had to create two identical stamps, one of them reversed. Then I used the cookie cutter option to eliminate all pixels in the offset image area, switched to the black on white image, and stamped it in the exact spot. This required changing images without moving the mouse, something I found was quite easy to do.

Many of the controls in geoStamp are via keyboard, since the pointer is busy placing the picture. The codes can be viewed any time by pressing H for Help. The numerals 1 and 2 move forward and backward between pictures. This allowed me to hold the mouse pointer still while changing pictures for my elephant parade. The current stamp is displayed in the lower right in all geoStamp modules.

To be honest, I have not found a lot of uses for geoStamp, but it's a fun program (I believe even productivity programs should be fun most of the time). You could use it to create interesting tile pattern effects, including reverse images. If you were creating artwork with many repetitive images, it would be easier in most cases to use geoStamp than the standard cut and paste method.

I asked Dave to comment on other possible uses for geoStamp: "One of the things I really wanted to use it for was doing building design, kind of like the part of CAD where you can place figures anywhere you want. I am currently working on a set of home design stamps, but it is a slow process."

GeoStamp has some limitations which I hope David will overcome in a future upgrade. I would like to see the ability to have larger stamps...the stamp size is slightly smaller than a Print Shop image. The elephant stamp is actually made of four separate stamps, one for each quarter of the picture.

However, I'm glad this program exists...it's fun to play with, and you don't get ink on your hands!

## GeoBasic Programming: SYSINFO

## Opening and Printing GeoBasic Data Files from the DeskTop by Joseph Thomas

We all know that GEOS **Application\_Data** files, such as geoWrite documents, can be opened either directly from the desktop or from within their Parent Application. We know also that printable GEOS files can be printed from the desktop without opening the application itself. This procedure of opening and printing documents is possible in geoBASIC applications through the use of the **SYSINFO** command. This article deals not with the programming required to print or retrieve data from a file, but with setting up your program for proper results when opening or printing a Data file from the desktop.

Include in your program a Dialog Box that invites the user to **CREATE** a new document, **OPEN** an existing document, or **QUIT** to the desktop. There is an **OPEN** icon available in the Dialog Box Editor; the **CREATE** and **QUIT** icons you'll have to design yourself. The bitmaps for these icons should be 12  $\times$  16 to match the **OPEN** icon. You should also include some **Fixed Text** to complement the three icons. Branch the program from the Dialog Box to appropriate routines that CREATE or OPEN a document, or that will QUIT to the desktop.

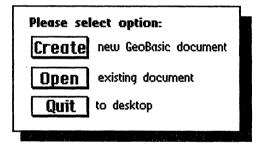

If this CREATE/OPEN/QUIT Dialog box is the first routine in your program, it will appear needlessly when the user opens an Application Data file from the desktop. After all, once a Data file has been selected from the desktop, the user shouldn't have to re-select it from a Dialog Box. To avoid this event, precede that routine with one that uses the **SYSINFO** command to determine how the application came to be opened.

The SYSINFO statement can access a number of machine system values. The ones that we are concerned with here are a status flag that notes the conditions under which an Application was opened, and the filename of the last Application\_Data file that was selected from the Desktop. In your geoBASIC program, use the **SYSINFO 13**, **S** statement to check the status flag, resulting in:

S=0 Application itself was opened

S=1 Application\_Data file was opened from Desktop S=2 Application\_Data file was selected for printing

A SYSINFO 14, F\$ will return the filename of the last opened Data file in F\$.

Use the **ON** statement to branch the program on the value of **S**. Branch to either a CREATE/OPEN/QUIT dialog box, a routine that will **OPEN** the Data file that has just been accessed from the desktop, or a routine for printing the file data of the accessed file. Your statements will look something like this.

- 100 SYSINFO 13,S : REM CHECK THE FLAG
- 110 Sysinfo 14,F\$:Rem store filename of accessed file in F\$
- 120 ON S GOTO @BOXONE, @OPENFILE, @PRNT
- 200 @Boxone: Rem Application opened--USE create/open/quit dialog box
- 300 @OPENFILE : REM APP\_DATA FILE (F\$) WAS OPENED FROM DESKTOP
- 310 REM OPEN F\$ AND RETRIEVE DATA
- 400 @PRNT: REM THE APP\_DATA FILE (F\$) WAS SELECTED FOR PRINTING
- 410 REM: OPEN F\$, RETRIEYE DATA, AND SEND DATA TO THE PRINTER

Now for the catch! Only a Stand-Alone geoBASIC program can write Data files that can be opened from the desktop. This is because until you use the make appl option from the geoBASIC editor's command menu, the program itself is an Application\_Data file! This makes it hard to test your code until you've created a Stand-Alone Make a duplicate file of your geoBASIC application. program then open that duplicate file and use the make app1 command. Use this Stand-Alone program to run all your tests (writing, opening and printing). Once you're satisfied with the results, delete this file and any Data files you've created, and go back and finish writing your original file. When you finish your program and create its Stand-Alone version, users will be able to access its Data files in the customary GEOS manner.

# geoJOURNAL Index

<u>#1 May/June 1989</u>

How to Tailor Your System to GEOS! An Inside Look at RUN'S Power Pak II Quick-Keys for the DeskTop!

- #2 July∠August 1989 A Re-Run for RUN What's a DeskTop? How to fix a Fried GEOS Disk Is Clip Art Getting Bigger?
- #3 September/October 1989 GeoMETRIX on Q-Link

#4 November/December 1989 Big Questions to Common Little Problems Mac: Still a computer for the Home? Choosing a Printer On Dot Matrix The Facts on RAM geoDIGEST: Storm disk I Review VOYAGES #1

- #5 January∠February 1990 Let's Go Faster! Programming GEOS Assembler GeoLABEL Review: All purpose Labeler GeoPRINT: Graphics Galore! A Word from the Sysop
- <u>#6 May/June 1990</u> Q-Link Ramblings

Let's Expand Memory GEOPAINT MENU's VOYAGES #2

- #7 September/October 1998 GEO-idiot #1 - An Introduction The 'Power User'... WRONG IS WRITE V8 The MAC-GEOS Connection... Up Close and Personal - Peter Lerten IBM Geoworks ENSEMBLE GEO-Gif, a WORLD of graphics!
- #8 November ∕ December 1990 Reference Room – An Introduction Printing... -Sellecting a Printer & Printer Driver FONTMANIA! – An Introduction Geo-idiot! – Refer to yer GEOS Manual BEGINNERS COLUMN – the Nickel Tour Up Close and Personal – Grady Brown
- #9 January, February 1991 Reference Room – New Products FONTMANIA! – Font Editing BEGINNERS COLUMN – What Are All Those Files? Geo Idiot... – GeoWRITE

Printing... – Paint PAGES Driver Up Close and Personal – Ken Nakatsu An REU Kit Review

 #10 May∠June 1991
 Reference Room – New Products and BBS Software BEGINNERS COLUMN – Work Disks: A Labor of Love FONTMANIA! – Making Fonts Fit Up Close and Personal – Terry Witter Geoldiot... – His First Letter NewTools 2 – Review Printing... – Paint OVERLAY Driver GEOS Auf Deutsch – German Programs geoMETRIX Flyer Contest Announcement

a

#### #11\_July/August\_1991

Reference Room – PD Library Cataloging A new GEOS GROUP is Found BEGINNERS COLUMN – GOTCHA! Things to Look Out For FONTMANIA! – GEOS Fonts Sources Geoldiot! – Updates Dir – GEOS Directories Using Brian 1.0 GEOS Product Availability – From Geolvlorks BBS ENTERPRISE – Caution Contstruction Zone

#12 September/October 1991 Reference Room – New BBS ENTERPRISE Dual Top 2.8 – Review The Twelve Steps of GeoHolics Anonymous FONTMANIA! – Combining Fonts into one file BEGINNERS COLUMN – Picture Perfect Documents Gatel-Jay Into The Future – Review of gatel-Jay Up Close and Personal – Nate Fiedler Q-Link GEOS ARENA – Updating the Libraries LOADSTAR GEOS INDEX It's Your Choice – More DeskTop Alternatives Geo-Basic – An Introduction RUN Q-LINK SURVEY HIGHLIGHTS Copy Programs and 2 Meg REU's

 #13 November/December 1991
 Reference Room – The Newest Library & BBS Software BEGINNERS COLUMN – Silly Rabbit GEOS is for Kids Geoldiot... – Anniversary Special FONTMANIA! – Coping with Font ID Numbers GeoBasic – GeoBasic Basics Dual Top Follow–Up – The New Version 2.5 RUN Q-LINK SURVEY Part Two Where No Lycanthrop Has Gone Before – fLAtDisK Review Up Close and Personal... – Rich La Bonte RUN GEOS INDEX Getting Around in geoFile Secondary Sort Fields in geoFile GEOSTAMP: More Fun from Ferguson – A Review GeoBasic Programming: SYSINFO – Data Files

| geometrix                                                                                                    | <i>geo</i> IOURNAL                                                                                                    |  |
|----------------------------------------------------------------------------------------------------|----------------------------------------------------------------------------------------------------|--|
| Name:                                                                                                    | Date:                                                                                                    |  |
| Address:                                                                                                    |                                                                                                    |  |
| City: State:                                                                                                    |                                                                                                    |  |
| Zip (+4): Country:                                                                                                    |                                                                                                    |  |
| Telephone:                                                                                                    | Oregon City, Oregon<br>97045-9641 U.S.A.                                                                                           |  |
| Q-Link Name:                                                                                                    |                                                                                                    |  |
| Where did you hear of us?                                                                                                    |                                                                                                    |  |
| YES! Sign me up as a geoMETRIX<br>member with all its benefits including<br>a six-issue subscription to the<br>geoJOURNAL.<br>YES! Renew my membership in<br>geoMETRIX GEOS Users Group before I<br>miss out on anything.     | MEMBERSHIP (incl. Subs.) \$<br>U.S.A. \$10.00<br>CANADA \$12.00<br>OTHER \$20.00<br>Start my subscription with<br>geoJOURNAL issue |  |
| YES! I certainly would like to<br>read the great articles in past issues<br>of the geoJOURNAL. Please send me<br>the issues I have circled to the right.                                                                      | 1 2 3 4 5 6 7 8 9 10<br>11 12 13<br>SINGLE/BACK ISSUES \$<br>UNITED STATES \$1.00 ea<br>CANADA/OTHER \$2.00 ea                     |  |
|                                                                                                    |                                                                                                    |  |
| YES! Sign me up for a six-issue<br>subscription to the geoJOURNAL.<br>This does NOT include any<br>membership benefits.                                                                                                    | SUBSCRIPTION (Only)         \$           U.S.A.         \$ 5.00           CANADA         \$ 6.00           OTHER         \$ 12.00  |  |
| subscription to the geoJOURNAL.<br>This does NOT include any                                                                                                    | U.S.A. \$5.00<br>CANADA \$6.00                                                                                                    |  |
| Subscription to the geoJOURNAL.<br>This does NOT include any<br>membership benefits.<br>YES! Renew my subscription to<br>the geoJOURNAL for an additional<br>six-issues. I do not want to miss out                            | U.S.A. \$5.00<br>CANADA \$6.00<br>OTHER \$12.00<br>Start my subscription with<br>geoJOURNAL Issue                                  |  |
| Subscription to the geoJOURNAL.<br>This does NOT include any<br>membership benefits.<br>YES! Renew my subscription to<br>the geoJOURNAL for an additional<br>six-issues. I do not want to miss out<br>on any great GEOS news. | U.S.A. \$5.00<br>CANADA \$6.00<br>OTHER \$12.00<br>Start my subscription with<br>geoJOURNAL Issue                                  |  |

-

.

•

9 • •

2 ~ \*

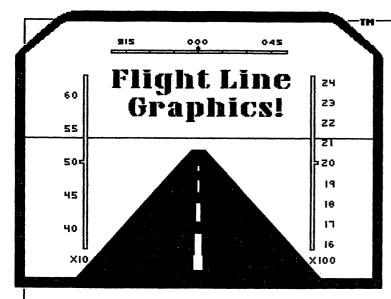

Presenting Graphic Libraries for GEOS<sup>™</sup>! Great for home or business use. There are millions of potential applications! Great for use in creating greeting cards, stickers, signs, posters, labels, letterheads, logos, illustrations, and more! Graphics Library Volume disks contain over 100 images per disk. Four disks are available at \$10.00 each.(Volumes 1–4) For more information on the files and services offered by Flight Line Graphics send \$2.00 for a catalog to:

> Flight Line Graphics<sup>™</sup> P.0. Box 5067 Lake Charles, LA 70606–5067

Postage and handling (for disk orders only), \$2.00 U.S., \$2.50 Canada, and \$6.00 for Foreign orders.

A new line in graphics! Flight Line Graphics!<sup>(2)1990</sup>

GRAPHICS on the right are taken from Volume 1 and 2 Library Disks.

Available for Commodore 64 and 128 only. Commodore 64/128 is a registered trademark. GEOS is a Trademak of Berkeley Softworks, Inc.

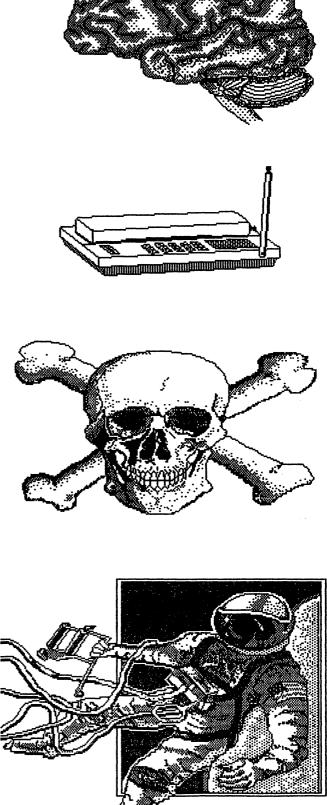

Ş